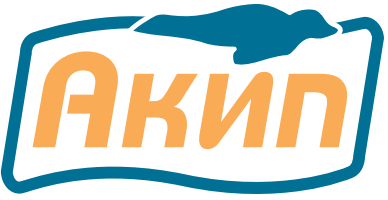

# ИЗМЕРИТЕЛЬ И ИМИТАТОР ПОСТОЯННОГО НАПРЯЖЕНИЯ И ТОКОВОЙ ПЕТЛИ (КАЛИБРАТОР ТОКОВОЙ ПЕТЛИ)

**АКИП-7304** 

Руководство по эксплуатации

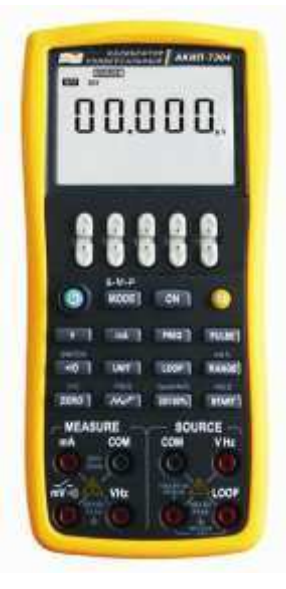

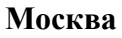

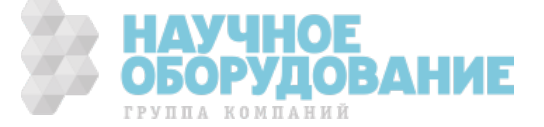

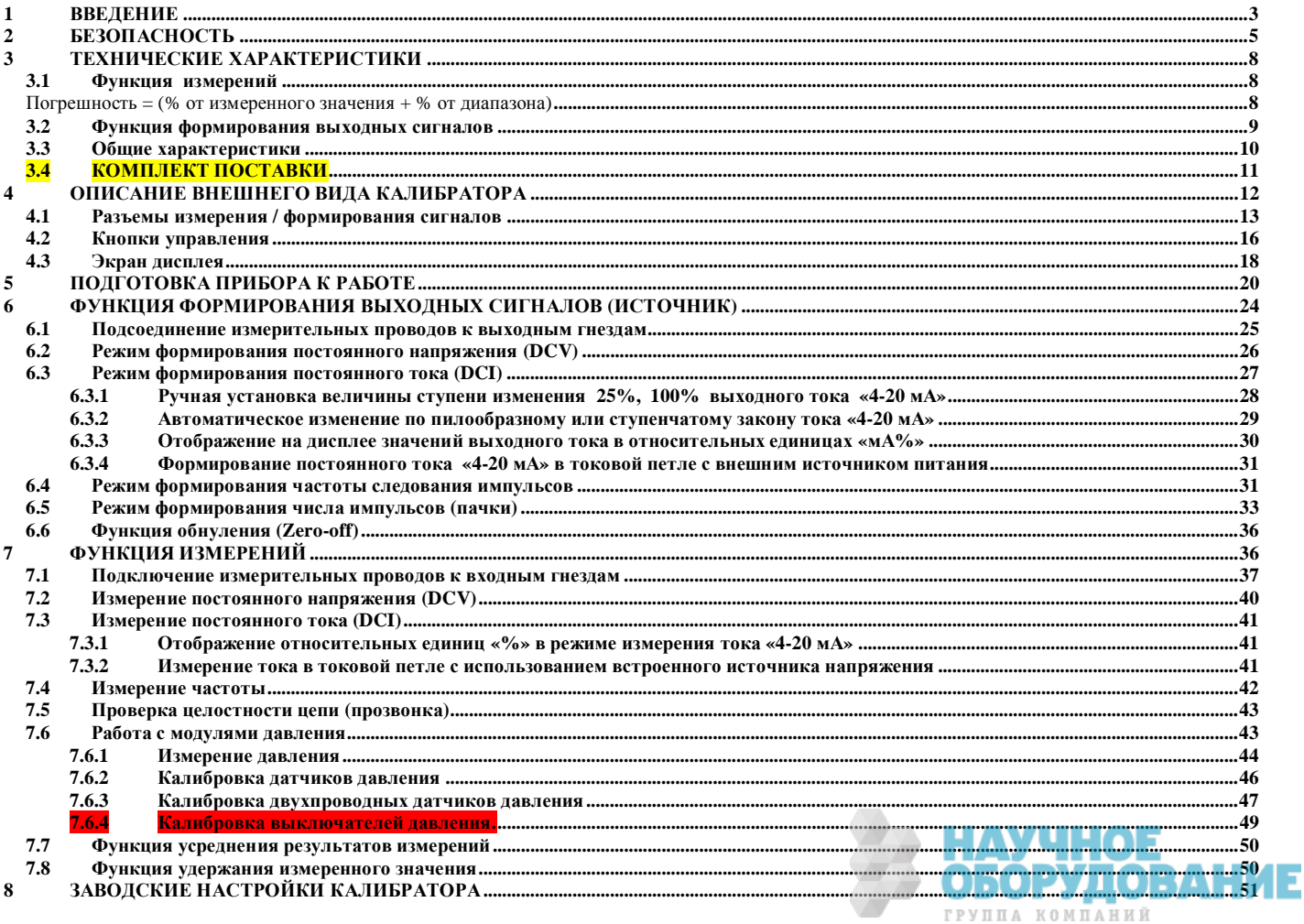

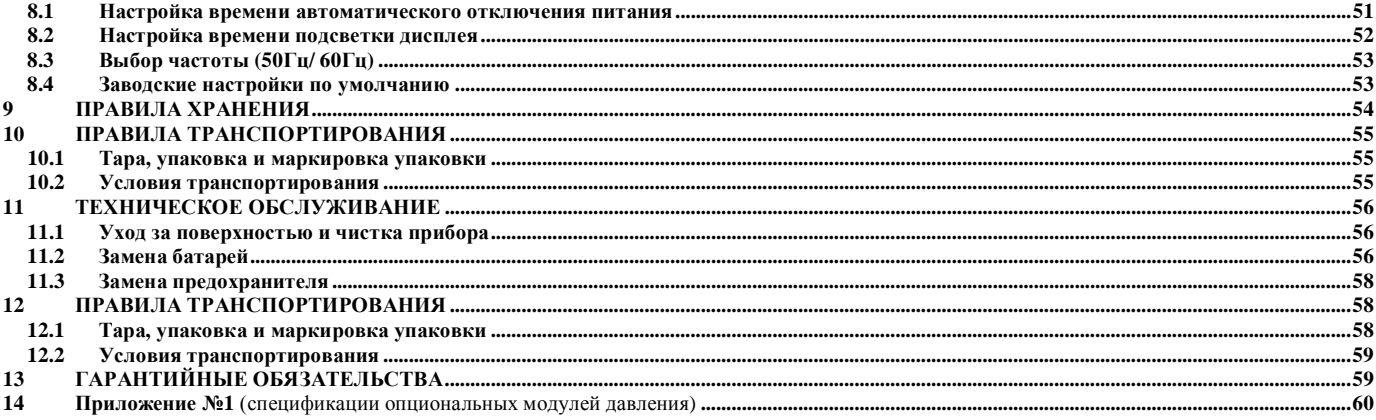

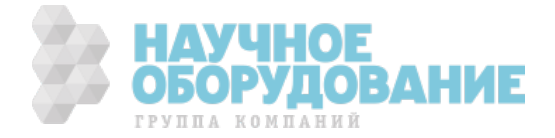

# **1ВВЕДЕНИЕ**

Многофункциональный калибратор процессов АКИП-7304 (далее калибратор) – это портативный, работающий от аккумулятора прибор с функцией измерения и функцией формирования выходных электрических сигналов.

Ɏункции измерения: постоянное напряжение, постоянный ток, частота и прозвонка.

Ɏункции формирования: постоянное напряжение, постоянный ток, токовая петля, частота и импульсы

Ʉалибратор имеет также и другие функции:

- Вы можете одновременно использовать функцию формирования и функцию измерения. ɀɄ-экран разделен на две части, в верхней части отображаются данные по измерению, а в нижней – информации о формируемом сигнале.
- Гнезда для подключения термопары при измерении температуры и выходные гнезда для формирования статических характеристик термопар имеют встроенный измеритель температуры для компенсации температуры холодного спая термопары.
- · Ɏункция автоматического и ручного изменения выходного тока по ступенчатому закону.
- Функция контроля окружающей температуры при любой операции.
- Отображение на экране значения тока в % в функциях измерения и формирования.
- Режим измерений с использованием усреднения результата измерений.
- Режим удержания на дисплее последнего измеренного значения.
- Режим работы с преобразователями давления типа APM.

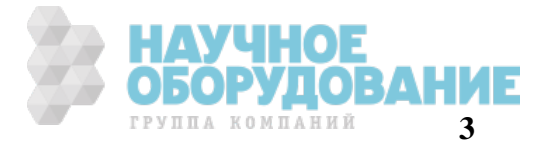

Содержание данного руководства по эксплуатации не может быть воспроизведено в какойлибо форме (копирование, воспроизведение и др.) В любом случае без предшествующего разрешения компании изготовителя или официального дилера.

#### ВНИМАНИЕ:

1. Все изделия запатентованы, их торговые марки и знаки зарегистрированы. Изготовитель оставляет за собой право без дополнительного уведомления изменить спецификации изделия и конструкцию (внести непринципиальные изменения, не влияющие на его технические характеристики). При небольшом количестве таких изменений, коррекция эксплуатационных, документов не проводится.

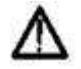

2. В соответствии с ГК РФ (ч.IV, статья 1227, п. 2): «переход права собственности на вещь не влечет переход или предоставление интеллектуальных прав на результат интеллектуальной деятельности». соответственно приобретение данного средства измерения не означает приобретение прав на его конструкцию, отдельные части, программное обеспечение, руководство по эксплуатации и т.д. полное или частичное копирование, опубликование и тиражирование руководства по эксплуатации запрещено.

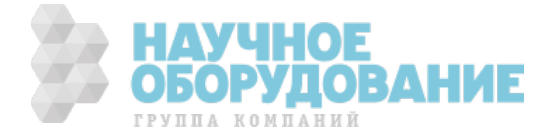

# 2 **БЕЗОПАСНОСТЬ**

В целях правильного и безопасного применения прибора следуйте предупредительным инструкциям этого руководства при каждом использовании прибора. Компания не несет ответственности за повреждение прибора, если он не использовался в соответствии с указаниями, приведенными в предупредительных инструкциях.

Знак **А Внимание** указывает на условия и действия, представляющие опасность для пользователя; надпись Предупреждение указывает на условия и действия, которые могут повредить измерительный прибор или тестируемое оборудование.

В Таблице 2 вы найдете расшифровку международных электрических условных знаков, использующихся в калибраторе или данном руководстве пользователя.

Таблица 2 Пояснения к международным электрическим обозначениям

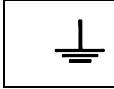

ЗАЗЕМЛЕНИЕ | Д | ПРЕДУПРЕЖДАЮЩАЯ ИНФОРМАЦИЯ

# *BHUMAHUE*

Во избежание получения удара электрическим током или травмы:

- Используйте только номинальное напряжение, указанное на калибраторе, между разъемами или между разъемом и заземлением.
- Перед началом работы измерьте уже известное напряжение и убедитесь в том, что измерительный прибор функционирует должным образом.
- Соблюдайте инструкции по безопасности тестируемого оборудования.
- Не соединяйте щуп измерительного провода с источником питания под напряжением, если другой конец подключен к розетке электропитания.
- Не используйте измерительный прибор, если он поврежден. Перед использованием измерительного прибора, проверьте отсутствие повреждения его корпуса. Особое внимание обратите на изоляцию вокруг разъемов.
- Правильно выбирайте функцию и диапазон измерения.
- Перед эксплуатацией измерительного прибора проверьте, чтобы крышка отсека аккумуляторной батареи была плотно закрыта и защелкнута.
- Перед тем, как открыть крышку аккумуляторного отсека отключите измерительные провода от измерительного прибора.
- Проверьте измерительные провода на отсутствие повреждений изоляции. Перед началом работы с прибором проверьте целостность измерительных проводов. Замените поврежденные провода.
- При использовании щупов держите пальцы за защитой для пальцев, имеющейся на этих щупах.
- Выполняйте подключение общих измерительных проводов до подключения измерительных проводов под напряжением. При отключении измерительных проводов сначала отключите измерительные провода под напряжением.
- Не используйте измерительный прибор, если он работает с отклонениями. Степень защиты может быть ослаблена. При возникновении сомнений, произведите проверку работоспособности измерительного прибора.
- Не эксплуатируйте измерительный прибор вблизи взрывоопасного газа или испарения. Использование прибора при таких окружающих условиях является чрезвычайно опасным.

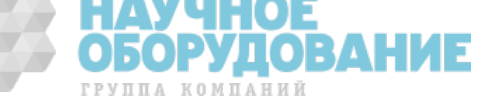

- Не эксплуатируйте измерительный прибор вблизи взрывоопасного газа, испарения или пыли.
- При использовании модуля давления, обязательно убедитесь в том, что рабочая линия  $\bullet$ давления отключена, а давление было сброшено перед подключением или отключением молуля давления.
- Для питания измерительного прибора используйте только 4 аккумулятора типа ААА и правильно устанавливайте их в корпусе прибора.
- Перед тем, как перейти к другой функции источника или измерения, обязательно отключите измерительные провода.
- При техническом обслуживании прибора используйте только указанные запчасти.
- Во избежание получения ошибочных значений, которые могут стать причиной электрического шока или травм персонала, замените аккумулятор сразу же, как только на индикаторе появится (Синазображение низкого заряда аккумулятора.

### Предупреждение

Во избежание повреждения измерительного прибора или тестируемого оборудования:

Перед измерением сопротивления отключите от источника питания и разрядите все высоковольтные конденсаторы.

Правильно выбирайте гнезда, функции и диапазоны для измерений и формирования сигналов.

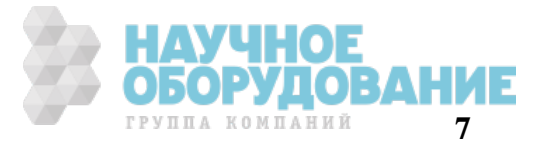

# **3** TEXHИЧЕСКИЕ ХАРАКТЕРИСТИКИ

## 3.1 Функция измерений

Погрешность = (% от измеренного значения + % от диапазона)

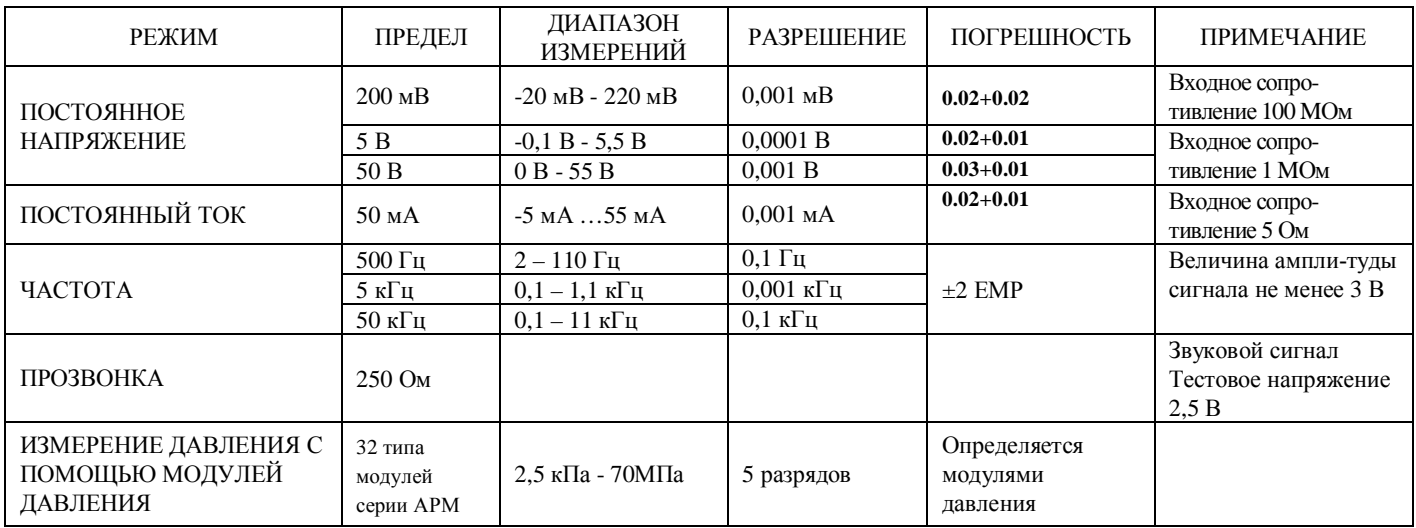

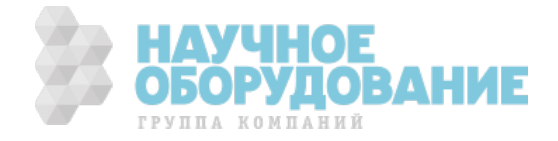

## 3.2 Функция формирования выходных сигналов

Погрешность = (% от установленного значения + % от диапазона)

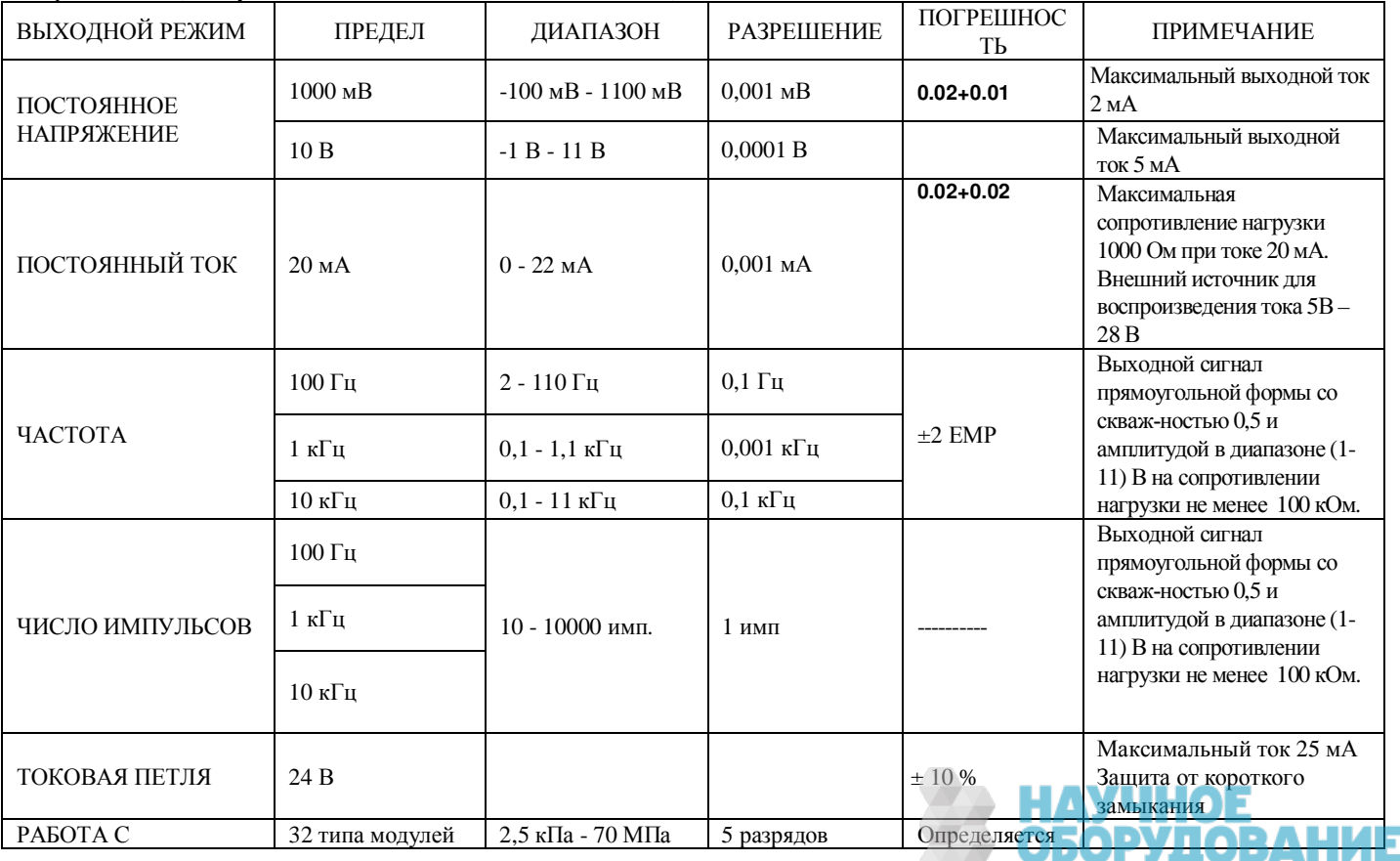

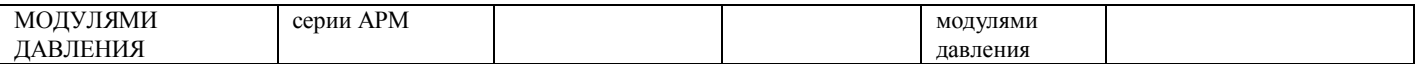

\* ȿɆɊ – единиц младшего разряда

### 3.3 Общие характеристики

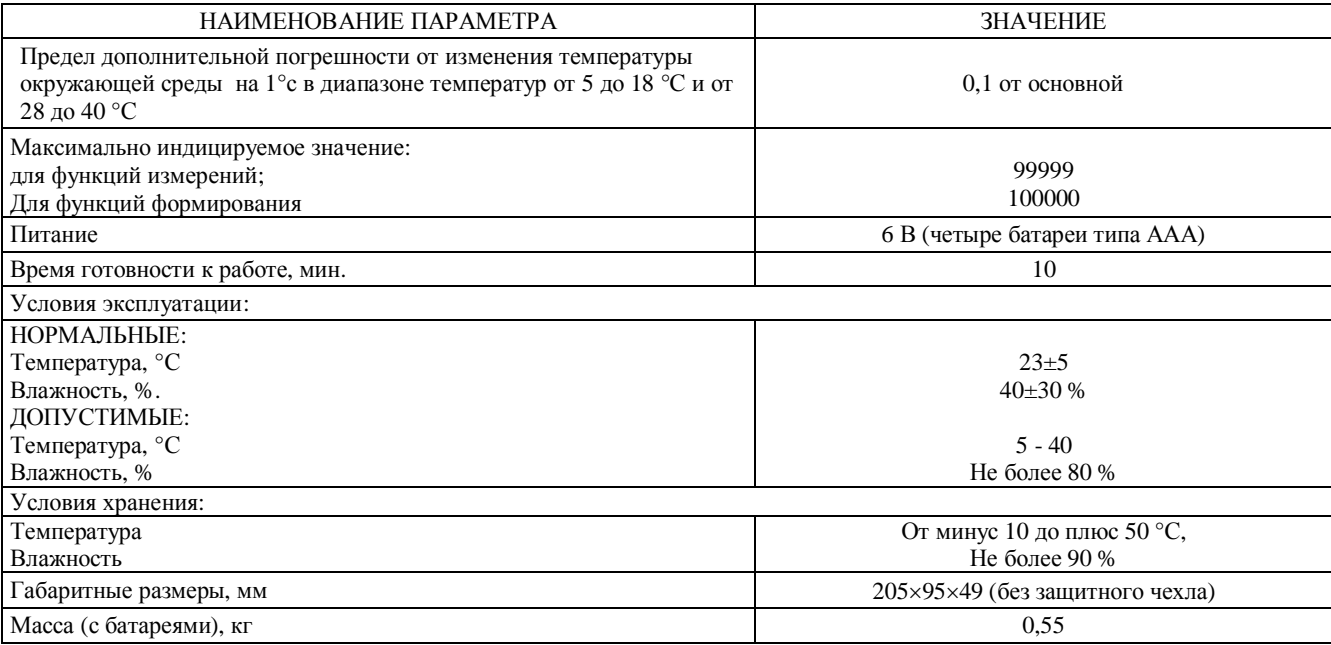

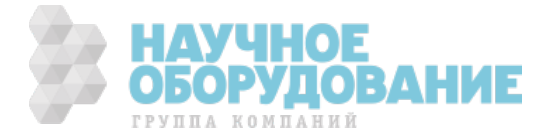

# **3.4 КОМПЛЕКТ ПОСТАВКИ**

#### ɉринадлежности, поставляемые в составе прибора

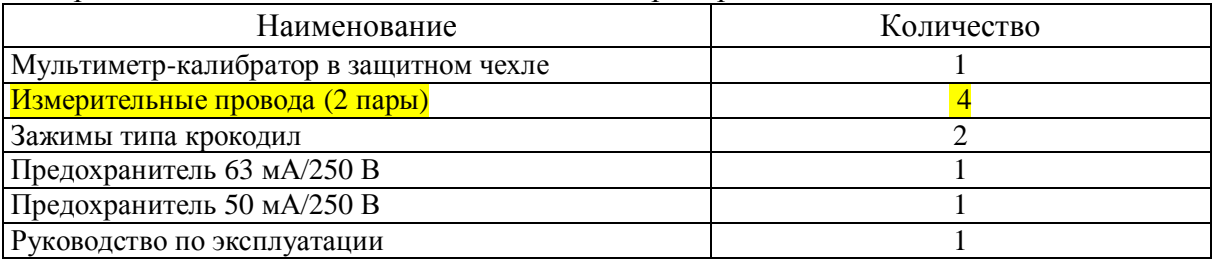

#### Принадлежности, поставляемые по специальному заказу (**опции**)

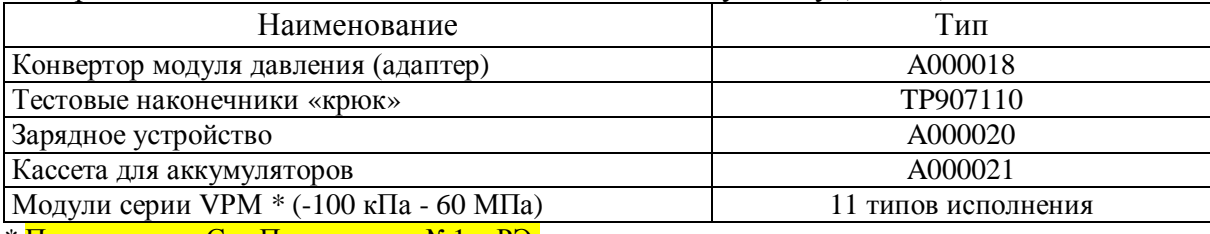

\* Примечание - См. Приложение №1 к РЭ.

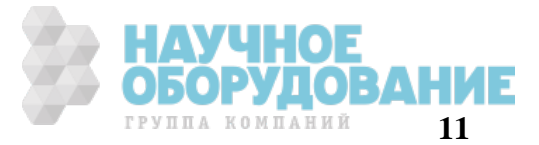

#### ОПИСАНИЕ ВНЕШНЕГО ВИДА КАЛИБРАТОРА  $\boldsymbol{\Lambda}$

Разъем для подключения модулей давления и зарядного устройства

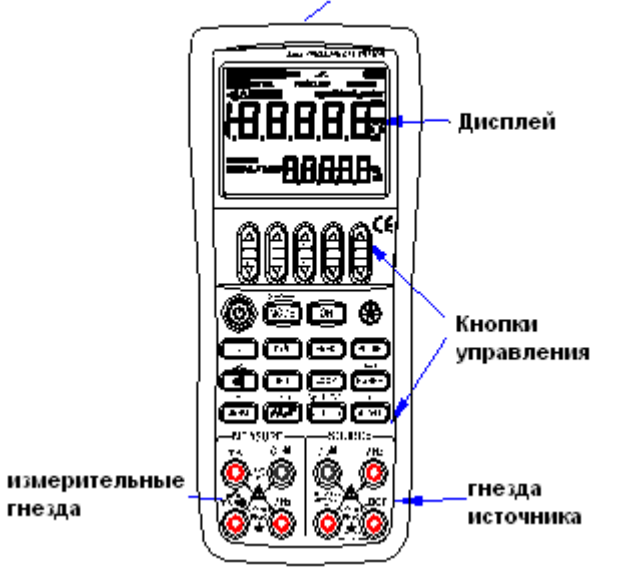

Рисунок 1. Внешний вид калибратора

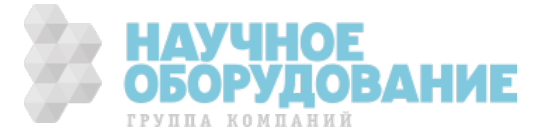

#### $4.1$ Разъемы измерения / формирования сигналов

На Рисунке 2 показаны гнезда подключения проводов для измерения / формирования сигналов

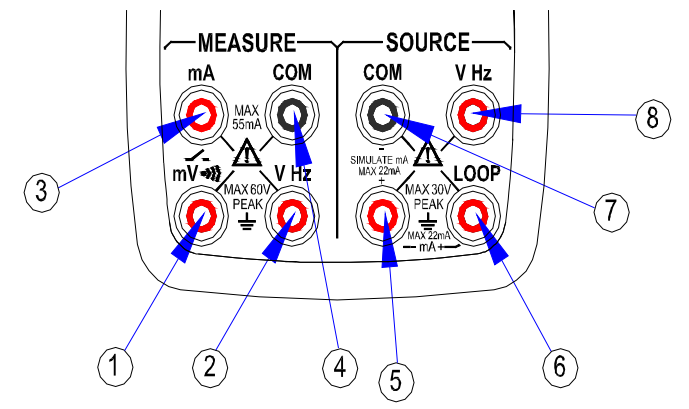

Рисунок 2. Разъемы измерения / формирования сигналов

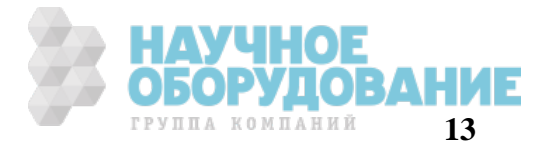

Таблица 3. Описание гнезда подключения проводов для измерения / формирования сигналов

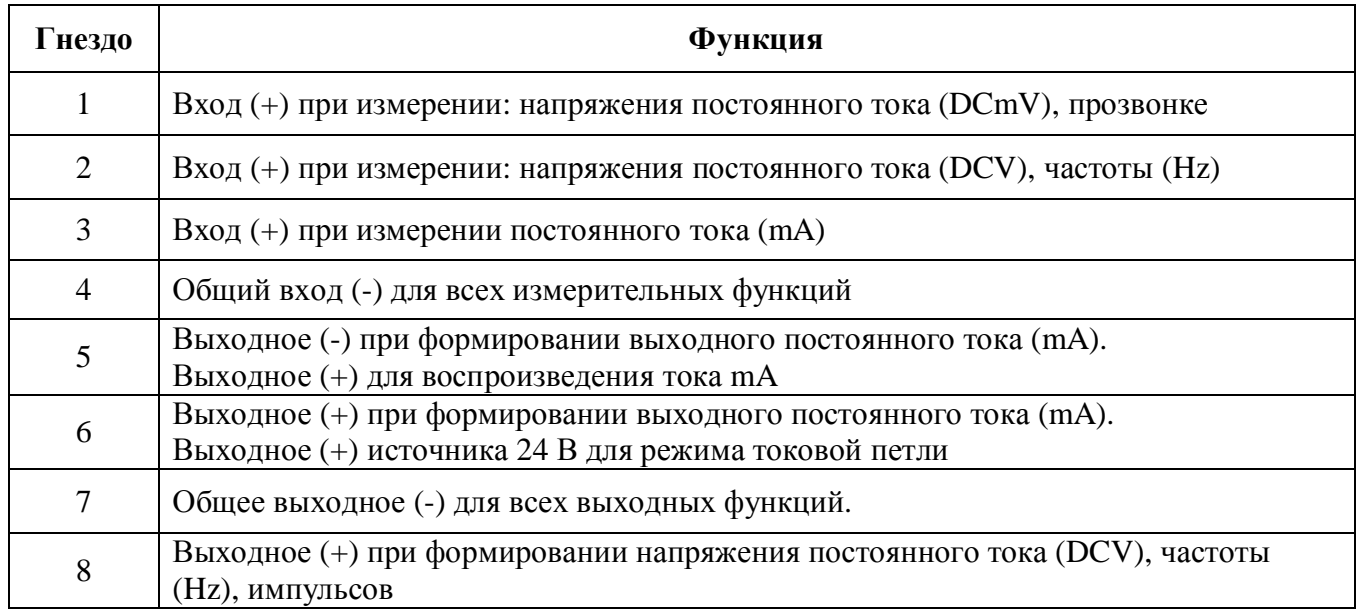

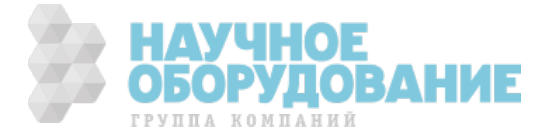

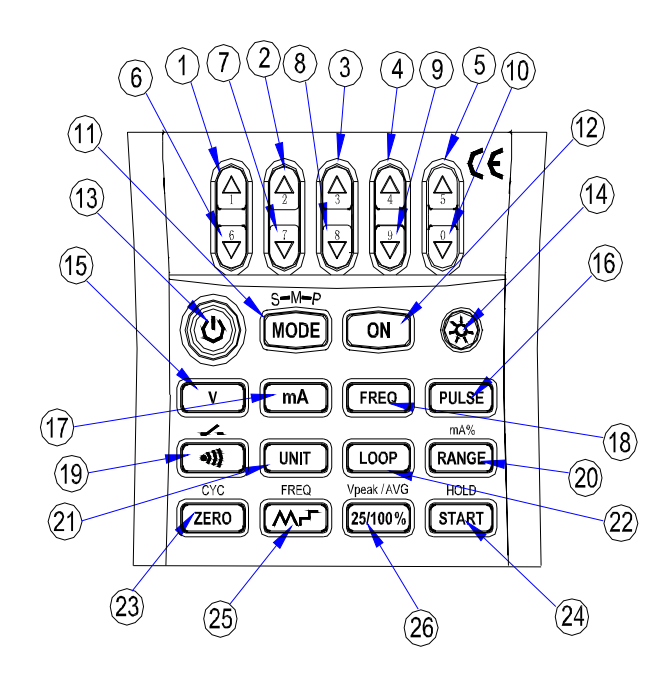

Рисунок 3. Кнопки управления

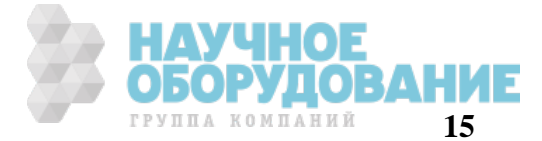

## 4.2 Кнопки управления

На Рисунке 3 показаны кнопки управления калибратора. В таблице 4 поясняется их использование.

Таблица 4. Назначение и функции кнопок управления

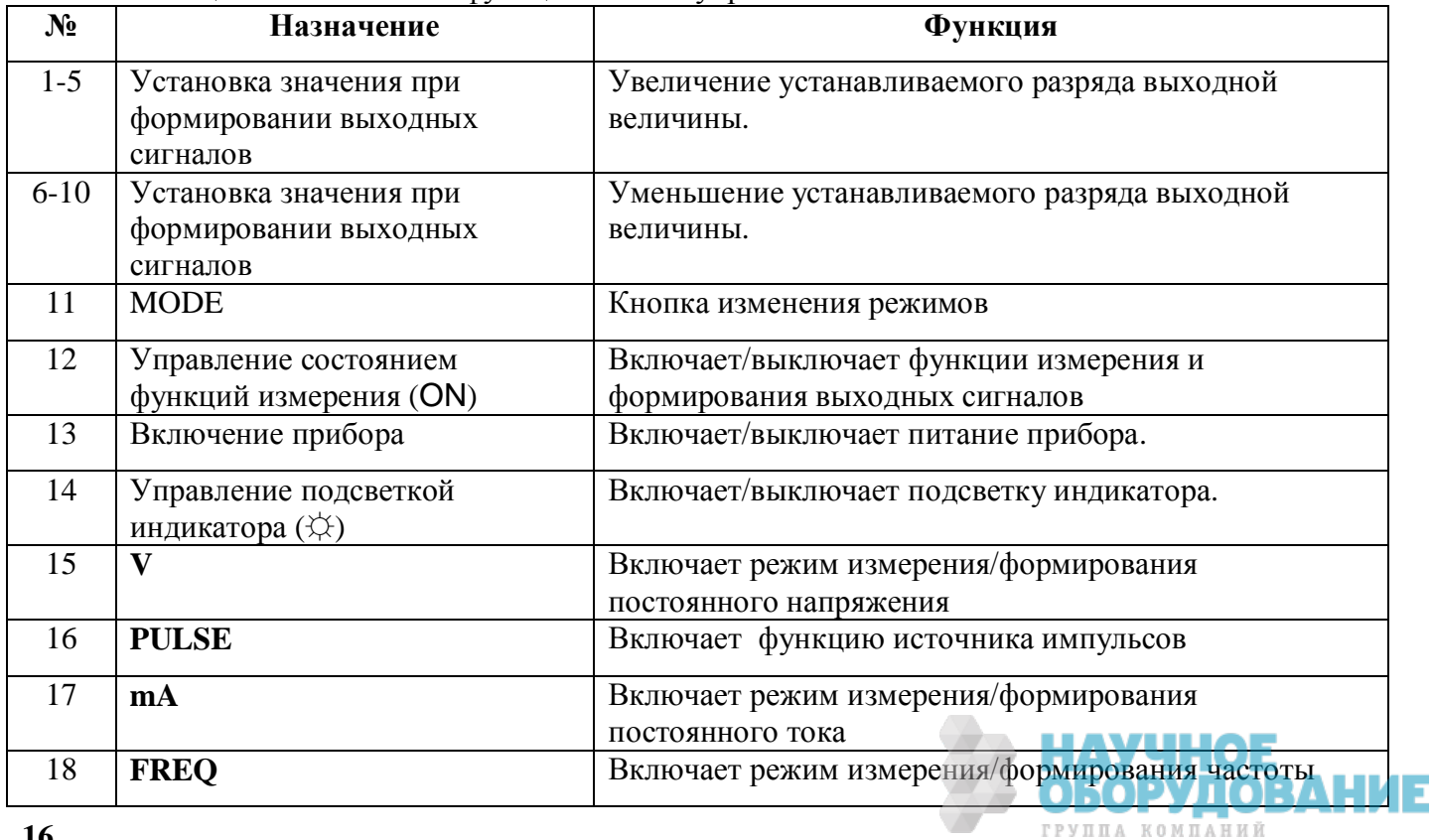

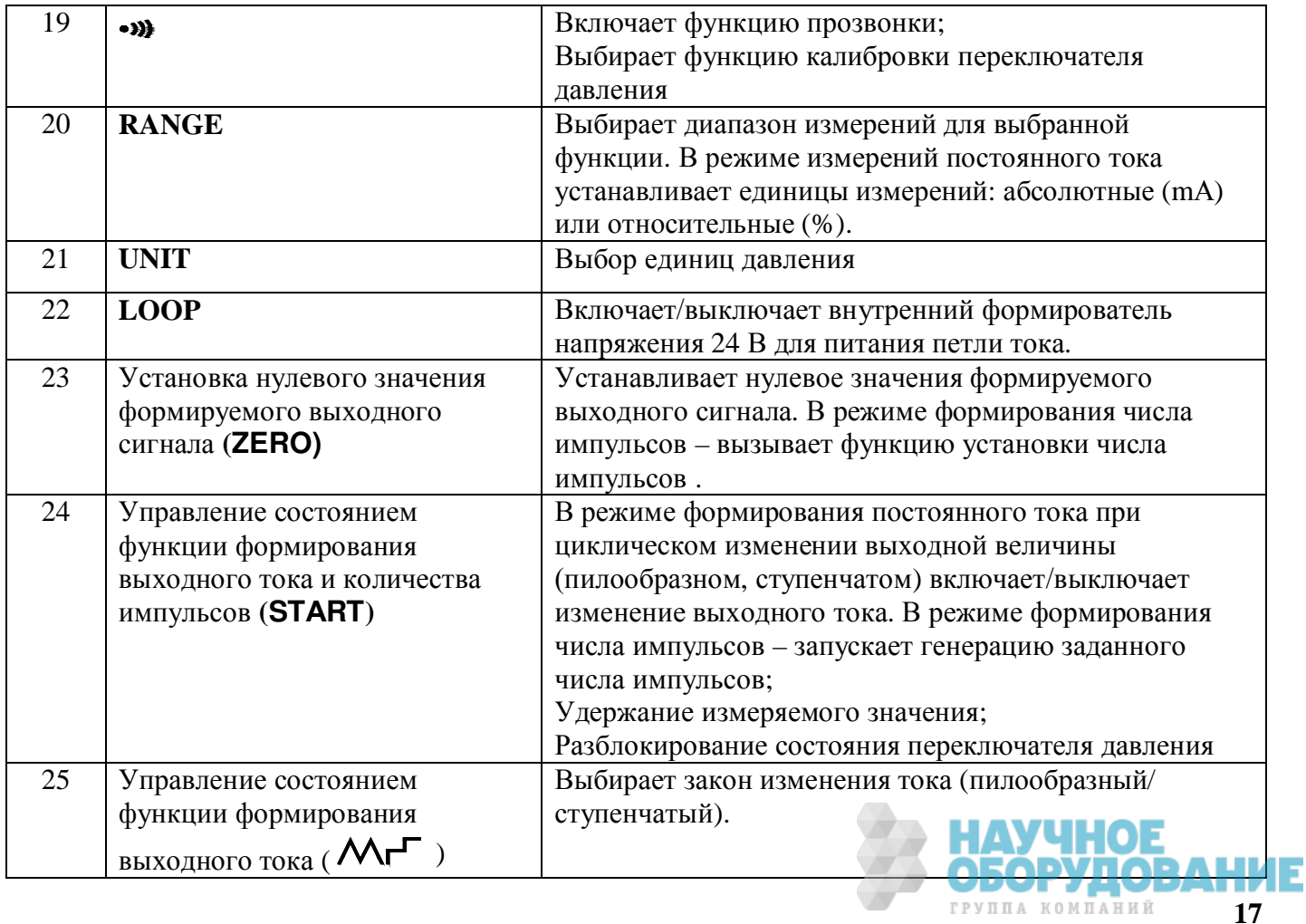

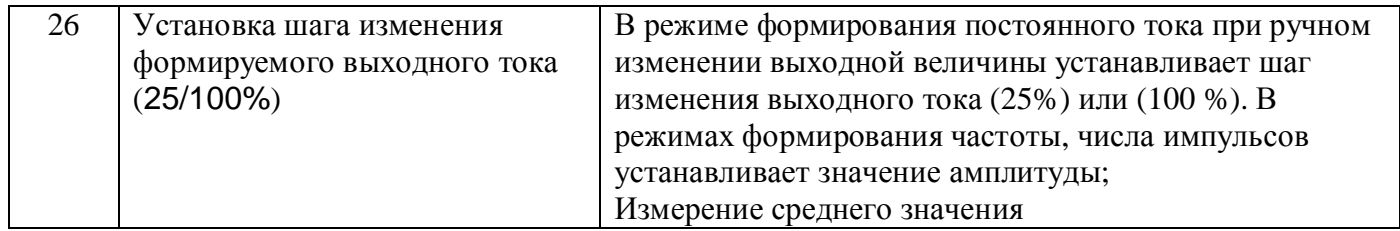

### **4.3** Экран дисплея

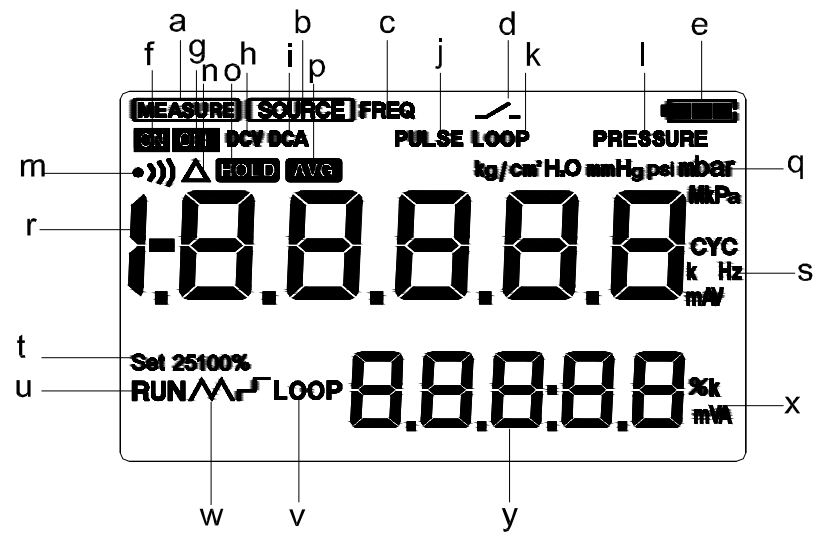

Рисунок 4. Полное отображение знаков ЖК-дисплей

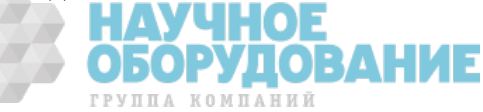

На Рисунке 4 показаны все символы и знаки, отображаемые на дисплее. В таблице 5 поясняется их назначение.

Таблица 5 Описание символов и знаков, отображаемых на дисплее

| N <sub>2</sub>   | Описание                                                                         |
|------------------|----------------------------------------------------------------------------------|
| a)               | Измерение                                                                        |
| b)               | Источник                                                                         |
| $\mathbf{c})$    | Отображается при выбранной функции измерения/источника частоты                   |
| d)               | Отображается в режиме калибровки переключателей давления                         |
| e)               | Отображает уровень заряда аккумулятора (батарей).                                |
| f)               | Отображается при включении функции измерения/источника                           |
| g)               | Источник/функция давления выключены                                              |
| h)               | Отображается при выбранной функции измерения/источника постоянного напряжения    |
| $\mathbf{i}$     | Отображается при выбранной функции измерения/источника                           |
| $\ddot{1}$       | Отображается при выбранной функции источника импульсов                           |
| $\mathbf{k}$     | Отображается при включении встроенного источником питания постоянного тока 24 В. |
| $\left  \right)$ | Измерение давления                                                               |
| m)               | Звуковой сигнал при прозвонке                                                    |
| $\mathbf{n}$     | Отображается при выключении режима обнуления при измерении давления.             |
| $\sigma$ )       | Отображается при включении функции удержания на дисплее последнего измеренного   |
|                  | значения.                                                                        |
| p)               | Отображается при выключении функции усреднения результатов измерений.            |
| q)               | Единицы измерения давления                                                       |
| r)               | Главный дисплей с измеряемыми и устанавливаемыми значениями параметров           |
| s)               | Единицы измерения выбранного параметра на главном дисплее                        |
|                  |                                                                                  |
|                  | 10                                                                               |

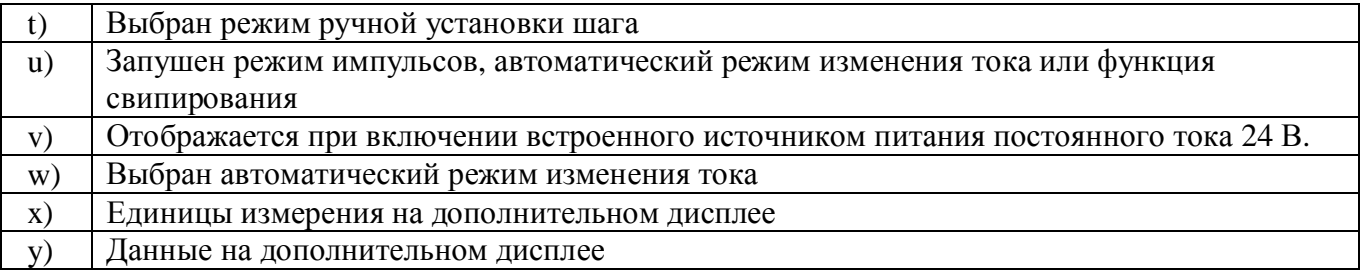

# **5 ПОДГОТОВКА ПРИБОРА К РАБОТЕ**

## Установка или замена батарей и предохранителей

# *A* **RHUMAHUE**

ȼо избежание поражения электрическим током необходимо отключить провода для измерения или вывода формируемых сигналов от тестируемого оборудования, а также от самого прибора.

# ПРЕДУПРЕЖДЕНИЕ

- В целях предотвращения риска утечки жидкости или разрыва корпуса батарей устанавливайте их таким образом, чтобы положительный и отрицательный контакт элемента питания были расположены правильно.
- Не допускайте короткого замыкания контактов батарей.
- Не следует разбирать, нагревать батареи или бросать их в огонь.
- При замене батарей необходимо использовать элементы питания одного производителя и выполнять замену всех 4-х батарей одновременно.
- Если не предполагается использование прибора в течение длительного времени, следует извлечь батареи из прибора.

Последовательность операции при замене изображена на Рис. 5.

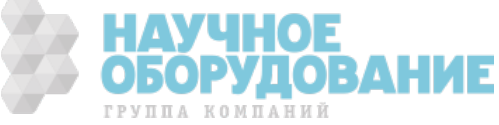

**Шаг 1:** Перед началом установки батарей питания снимите измерительные провода и зарядное устройство, выключите калибратор.

Шаг 2: При наличии защитного чехла снимите его с прибора, начиная с передней нижней части, растягивая чехол наружу и вниз. Затем с помощью плоской отвертки поверните оба винта крышки аккумуляторного отсека и снимите её.

**Шаг 3:** Установите 4 шелочных батареи одного типа в отсек питания. Следите за соблюдением полярности установки (положительных и отрицательных контактов) элементов. Ʉонтакты должны соответствовать обозначениям на корпусе в отсеке.

ɉри необходимости замените перегоревший предохранитель исправным, соответствующего типа F1 (50 мА/250 В) или F2 (63 мА/250 В).

**Шаг 4:** После замены аккумуляторов или предохранителей установите крышку и защитный чехол на место.

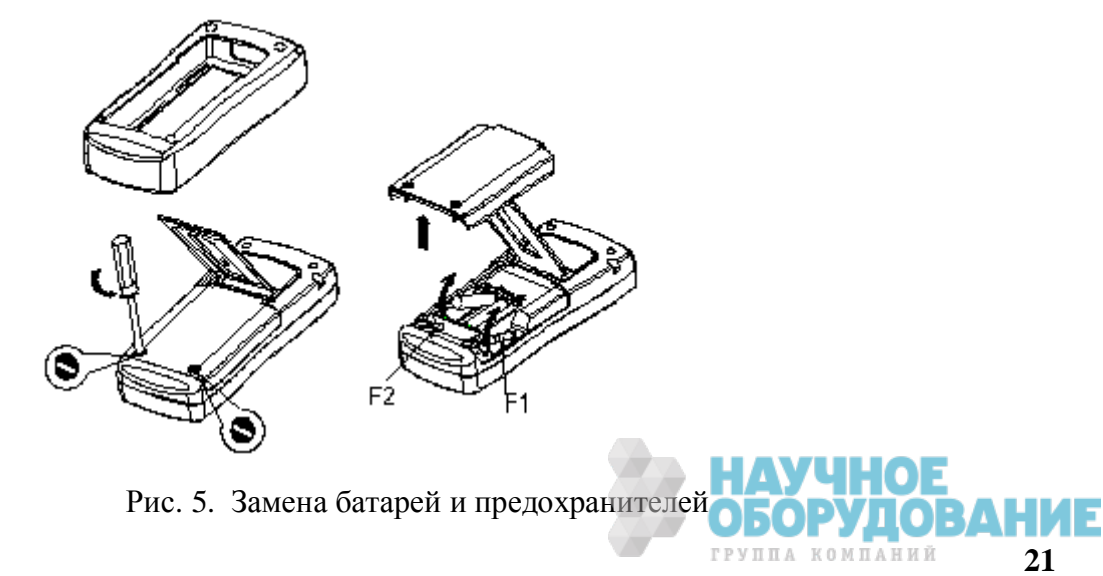

#### Индикация уровня батарей питания (заряда аккумулятора).

Индикатор состояния питания (ресурса батарей) отображает пять ступеней уровня напряжения батарей питания (заряда аккумулятора) в соответствии с текущим измеряемым напряжением питания прибора.

Номинальный уровень напряжения (полная зарядка аккумулятора): **( EDE**)

Уровень напряжения питания составляет 50%: ■ ■

Уровень напряжения питания составляет менее 25%:  $\blacksquare$ 

Напряжение предельно малое (аккумулятор разряжен):

**Примечание**: При зарядке изображение аккумулятора мигает.

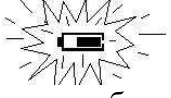

ɋледует учитывать, что индикатор замены батарей приводится в действие посредством измерения напряжения на элементах питания во время использования калибратора.

ɋледовательно, если уровень напряжения постепенно снижается, индикатор может отображать разные значения в зависимости от режима нагрузки (т.е. значения нагрузки выходных сигналов и/или состояния включена/выключена функции измерения).

Если калибратор будет использоваться в разных режимах нагрузки, рекомендуется проверять индикатор замены аккумулятора при больших нагрузках (режим MEASURE/ ИЗМЕРЕНИЕ включен, а режим формирования **SOURCE**/ИСТОЧНИК установлен на значение выходного сигнала 20 мА или 10В).

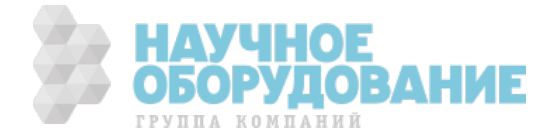

#### Подключение зарядного устройства Внимание:

· ɉеред тем, как подключить зарядное устройство к источнику переменного тока убедитесь в том, что напряжение источника переменного тока (сети питания) соответствует номинальному напряжению питания зарядного устройства.

Используйте только зарядное устройство, рекомендованное компанией-производителем.

**Запрещается** заряжать использованные аккумуляторы и аккумуляторы, не являющиеся никель-кадмиевыми (Ni-Cd) или никель-металлогидридными (Ni-MH) (т.е. любые другие, кроме указанных).

**Шаг 1:** Убедитесь в том, что калибратор выключен.

**Шаг 2:** Вставьте вилку зарядного устройства в гнездо на торцевой панели на калибраторе для подключения зарядного устройства.

## Примечание:

- Перед подключением зарядного устройства к сети переменного напряжения подключите калибратор к зарядному устройству, вставив штекер зарядного устройства в соединительное гнездо. Отключайте зарядное устройство в обратном порядке.
- По окончанию зарядки отключите зарядное устройство от соединительного гнезда зарядного устройства калибратора.
- Не производите зарядку при отсутствии аккумулятора в калибраторе.

#### **Включение питания**

Ʉалибратор включается путем нажатия кнопки включения питания.

Отключение калибратора производится путем нажатия и удерживания кнопки включения питания HAVCHOE в течение ~2 секунд.

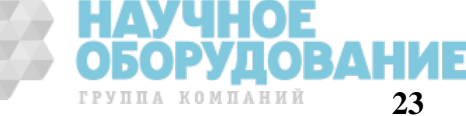

#### **Автоматическое отключение питания**

Если калибратор работает от батареи и при этом в течение 10 минут не происходит нажатия ни одной клавиши, то питание калибратора отключается автоматически. Время автоматического отключения можно изменить в настройках при включении питания. Смотрите Гл. «Заводские настройки калибратора».

#### **Включение/выключение полсветки**

В приборе предусмотрена возможность включения фоновой подсветки ЖК-экрана. Нажатие кнопки **"☼"** приводит к включению подсветки, а повторное нажатие этой кнопки выключает подсветку. Данная функция облегчает использование калибратора в условиях плохого освещения, но снижает ресурс батарей питания (ускоряет разряд аккумулятора).

#### Примечание:

Подсветка отключается автоматически через 10 секунд. Для того чтобы вновь включить фоновую подсветку экрана, нажмите кнопку еще раз.

Настройку времени автоматического отключения можно изменить при включении питания калибратора. Смотрите Гл. 9 «Заводские настройки калибратора».

# **6 ФУНКЦИЯ ФОРМИРОВАНИЯ ВЫХОДНЫХ СИГНАЛОВ (ИСТОЧНИК)**

ɋ помощью калибратора можно сформировать следующие сигналы: напряжение постоянного тока, постоянный ток, частоту и число импульсов.

# $\triangle$  Внимание

Во избежание поражения электрическим током не рекомендуется применять напряжение, выше указанного на калибраторе, между разъемами, а также между каким-либо разъемом и заземлением. Используйте калибратор только в тех местах, где напряжение относительно земли ниже 30 В.

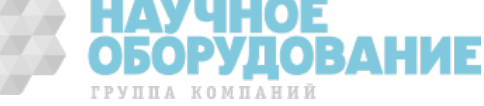

# Предупреждение:

• В режиме формирования тока в токовой петле не допускайте значений тока на выходных гнездах, превышающих пределы диапазона 4-20 мА. В противном случае, внутренняя схема может быть повреждена.

· ɉрибор производит измерение/формирование сигналов без учета падения напряжения на сопротивлении измерительных проводов. Это необходимо учитывать, поскольку падение напряжения на сопротивлении измерительных проводов (примерно 0,1 Ом) приводит к дополнительной погрешности измерения/формирования сигналов.

#### **6.1 Подсоединение измерительных проводов к выходным гнездам**

**6.1.1 Для режимов формирования: напряжения постоянного тока, частоты и количества импульсов Шаг** 1: Соедините черный измерительный провод с выходным гнездом «СОМ», а красный измерительный провод с выходным гнездом «**V Hz**».

**ɒɚɝ 2**: ɉодсоедините другие концы измерительных проводов к тестируемому оборудованию, убедившись в том, что полярности совпадают.

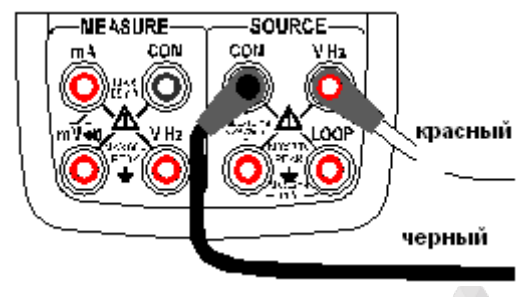

Рисунок 6: Выход сигналов в режиме формирования напряжения постоянного тока, частоты, числа импульсов.

#### **6.1.2 Для режима формирования постоянного тока**

**Шаг 1:** Соедините черный измерительный провод с выходным гнездом «mA-», а красный измерительный провод с выходным гнездом «**ɦA+/LOOP**».

**ɒɚɝ 2:** ɍбедившись в правильности выбора полярности, подсоедините другие концы проводов к входу тестируемого оборудования.

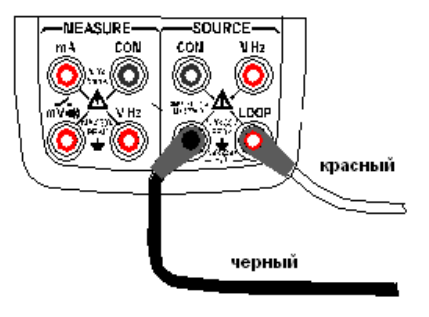

Рисунок 7. Выход сигналов в режиме формирования постоянного тока

# **6.2** Режим формирования постоянного напряжения (DCV)

**Шаг 1:** Кнопкой V выберите функцию формирования напряжения постоянного тока. Необходимый диапазон значений выходного напряжения, выберите из значений 1000 мВ и 10 В, нажимая клавишу **RANGE** (ДИАПАЗОН). На ЖК-экране будет отображаться значение по умолчанию и единица измерения выбранной функции формирования и её текущего диапазона.

**ɒɚɝ 2:** ɍстановите необходимое значение выходного напряжения, используя сдвоенные клавиши « $\blacktriangle$ »/« $\nabla$ ». Каждая сдвоенная клавиша « $\blacktriangle$ »/« $\nabla$ » соответствует, расположенному над ней разряду числового значения на ЖК-экране. Каждое нажатие верхней или нижней части клавиши « $\blacktriangle_{\gg}/\ll$ 

УППА КОМПАНИЙ

соответственно увеличивает или уменьшает, расположенное над ней значение. ɉосле перехода значения через 9 или 0 происходит соответствующее изменение на единицу старшего или младшего разряда и дальнейшее изменение текущего разряда, что позволяет осуществлять непрерывное изменение значения выходного сигнала. При длительном нажатии клавиш « $\blacktriangle_{\gg}/\ll$ значения изменяются автоматически. Значение выходного сигнала не изменяется, если достигнуто Максимальное или Минимальное значение. Нажатие клавиши **ZERO** (НОЛЬ) приводит к сбросу установленного значения и замене его на значение по умолчанию (0).

**Шаг 3:** Нажатие клавиши  $|ON|$  (ВКЛ) приводит к выдаче на выходные гнезда заданного значения напряжения постоянного тока и к смене показаний в строке SOURCE на ЖК-экране с **OFF** (ВЫКЛ) на ON (ВКЛ). SOURCE **Шаг 4:** Для отключения выходного сигнала нажмите клавишу  $|ON|$  (ВКЛ) еще раз. На ЖК-экране в строке **SOURCE** появится надпись **OFF** (ВЫКЛ), а формируемый сигнал будет выключен.

### **6.3** Режим формирования постоянного тока (DCI)

**Шаг 1:** Кнопкой **mA** выберите требуемую функцию формирования постоянного тока На ЖКэкране будет отображаться значение по умолчанию и единица измерения выбранной функции формирования.

**Шаг 2:** С помощью сдвоенной клавиши «▼»/«▼» установите необходимое значение выходного тока. Каждая сдвоенная клавиша « $\blacktriangle\gg\ll$ » соответствует, расположенному над ней разряду числового значения на ЖК-экране. Каждое нажатие верхней или нижней части клавиши « $\blacktriangle$ »/« $\blacktriangledown$ » соответственно увеличивает или уменьшает, расположенное над ней значение. После перехода значения через 9 или 0 происходит соответствующее изменение на единицу старшего или младшего разряда и дальнейшее изменение текущего разряда, что позволяет осуществлять непрерывное изменение значения выходного сигнала. При длительном нажатии клавиш «A»/«V» значения изменяются автоматически. Значение выходного сигнала не изменяется, если достигнуто

ГРУППА КОМПАНИЙ

Максимальное или Минимальное значение. Нажатие клавиши **ZERO** (НОЛЬ) приводит к сбросу установленного значения и замене его на значение по умолчанию (0).

**Шаг 3:** Нажатие клавиши  $|ON|$  (ВКЛ) приводит к выдаче на выходные гнезда заданного значения постоянного тока и к смене показаний в строке **SOURCE** на ЖК-экране с **OFF** (ВЫКЛ) на **ON** (BKJ). SOURCE **Шаг 4:** Для отключения вывода нажмите клавишу  $|ON|$  (ВКЛ) еще раз. На ЖК-экране в строке **SOURCE** появится надпись **OFF** (ВЫКЛ), а формируемый сигнал будет выключен.

#### **6.3.1** • Ручная установка величины ступени изменения 25%, 100% выходного тока «4-20 мА»

Вы можете задать увеличение или уменьшение значения выходного тока ступенями 4мА или 16мА для выходного тока в диапазоне (4-20) мА.

**Шаг 1:** В функции формирования постоянного тока нажмите клавишу 25%100%, для выбора режима 25% ступени изменения, чтобы в нижней части экрана отобразилась надпись «Set 25%», нажмите клавишу еще раз для выбора режима 100% ступени изменения, чтобы отразилась надпись «Set 100%». Одновременно появится значение выходного тока по умолчанию.

**Шаг 2:** Используя любую из сдвоенных клавиш установки значения вывода «▲»/«▼», установите значение сигнала пошаговым методом.

В режиме 25% ступени изменения вы можете установить увеличение или уменьшение сигнала с величиной шага 4мА в одно из значений 4-8-12-16-20 мА путем последовательного нажатия клавиши « $\blacktriangle\gg$ /« $\nabla$ ». В режиме 100% ступени изменения путем последовательного нажатия клавиши « $\blacktriangle$ »/« $\nabla$ » вы можете установить шаг 16мА увеличения или уменьшения сигнала в одно из значений 4-20 мА. Нажатие клавиши **ZERO** (НОЛЬ) приводит к установке значения сигнала на значение по умолчанию (4.00 mA).

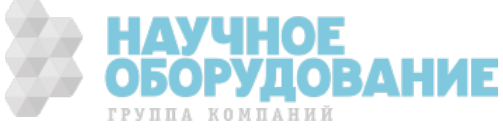

**Шаг 3:** Нажатие клавиши  $|ON|$  (ВКЛ) приводит к выдаче на выходные гнезда заданного значения постоянного тока и к смене показаний в строке **SOURCE** на ЖК-экране с **OFF** (ВЫКЛ) на **ON** (ВКЛ). Калибратор выдает сигнал постоянного тока с заранее установленным значением в диапазоне  $(4-20)$  м $A$  на выходные гнезда. SOURCE **Шаг 4:** Для отключения вывода нажмите клавишу  $|ON|$  (ВКЛ) еще раз. На ЖК-экране появится надпись **OFF** (ВЫКЛ), а формируемый сигнал будет выключен.

**6.3.2** *ABTOMATHЧЕСКОЕ ИЗМЕНЕНИЕ ПО ПИЛООБРАЗНОМУ ИЛИ СТУПЕНЧАТОМУ ЗАКОНУ ТОКА «4-20 МА»* Вы можете установить для диапазона выходного тока 4-20 мА режим его автоматического изменения по пилообразному или ступенчатому закону  $M_{\text{r}}$ . Период изменения тока при ступенчатом законе составляет 20 секунд. Период изменения тока по пилообразному закону 80 секунд.

**Шаг 1:** В режиме формирования постоянного тока нажмите клавишу **МГ**, чтобы в нижней части экрана отобразился символ ступенчатого изменения тока «<sup>г</sup>». Нажмите клавишу еще раз, чтобы отобразить символ пилообразного изменения тока «М». Одновременно на экране отобразится установленная по умолчанию величина тока.

**Шаг 3:** Нажатие клавиши  $|ON|$  (ВКЛ) приводит к выдаче на выходные гнезда заданного значения постоянного тока и к смене показаний на ЖК-экране с **OFF** (ВЫКЛ) на **ON** (ВКЛ). **Шаг 3:** Нажатие клавиши START (ПУСК) запускает процесс автоматического изменения выходного тока по выбранному закону, при этом в нижней части ЖК-дисплея будет отображаться надпись «RUN» (ПРОЦЕСС).

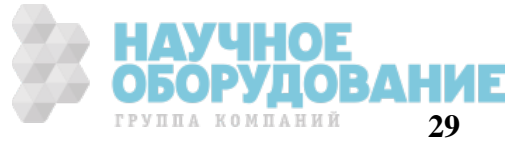

**Шаг 4:** Повторное нажатие клавиши **START** (ПУСК) останавливает процесс автоматического изменения выходного тока. Надпись «RUN» (ПРОПЕСС) исчезает с дисплея. На выходные гнездах присутствует постоянный ток, значение которого отображающаяся на дисплее.

**Шаг 5:** Повторное нажатие клавиши **| ON** | (ВКЛ) выключает формируемый сигнал от выходных гнезд и на ЖК-экране в строке SOURCE появится надпись OFF (ВЫКЛ). **Рекоменлании:** 

- Повторное нажатие клавиши **START** (ПУСК) до момента выключения формируемого сигнала возобновляет процесс автоматического изменения выходного тока после остановки. В нижней части э ЖК-дисплея вновь будет отображаться надпись «RUN» (ПРОЦЕСС).
- Используйте кнопку **START** (ПУСК) только при включенной функции источника.

#### **6.3.3** Отображение на дисплее значений выходного тока в относительных единицах «мА%»

В режиме формирования постоянного тока значение в мА отображается на главном дисплее ,отображения заданного значения тока в **%** показано на дополнительном дисплее. Это значение рассчитывается по следующей формуле:

мA % = 
$$
\frac{\text{(заданное значение тока мA} - 4 MA)}{16 MA} \quad 100 %
$$

#### Рекомендации:

Изменение значения выходного тока возможно только в мА.

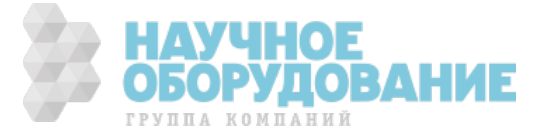

#### **6.3.4** Формирование постоянного тока «4-20 мА» в токовой петле с внешним источником ПИТЯНИЯ

Подключите калибратор к токовой петле с внешним источником питания, как указано на Рисунке 9, и следуйте инструкциям раздела режима формирования постоянного тока.

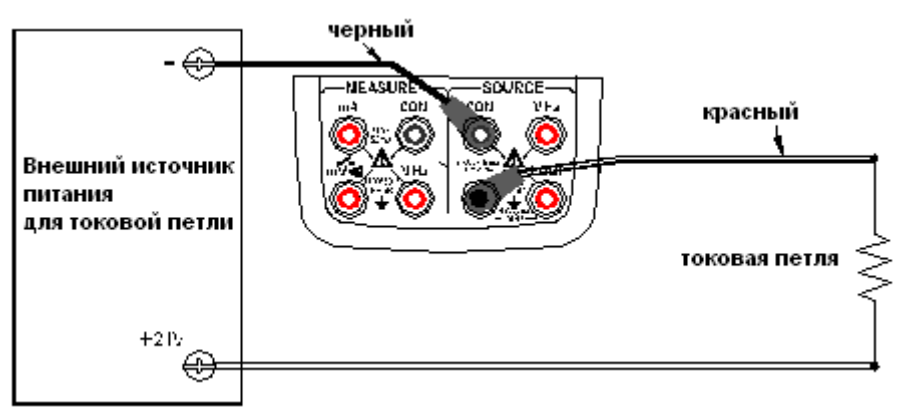

Рисунок 9. Формирование постоянного тока в токовой петле с внешним источником питания

### **6.4 Режим формирования частоты следования импульсов**

ɉри помощи калибратора можно формировать импульсный сигнал с задаваемой частотой и амплитудой.

**Шаг 1:** Кнопкой FREQ выберите функцию формирования частоты. В нижней части ЖК-экрана отобразится значение по умолчанию 10 Гц и символ частоты « $\Pi\mathbf{I}_\infty$ .

**Шаг 2:** При помощи клавиши **RANGE** (ДИАПАЗОН) выберите необходимое значение частоты: 100 Гц, 1 кГц и 10 кГц. В нижней части ЖК-экрана будет отображаться выбранная функция и значение частоты по умолчанию, а также единицы измерения.

ГРУППА КОМПАНИЙ

**IIIaг 3:** Установите необходимое значение выходной частоты, используя сдвоенные клавиши « $\blacktriangle$ »/« $\nabla$ ». Каждая сдвоенная клавиша « $\blacktriangle$ »/« $\nabla$ » соответствует, расположенному над ней разряду числового значения на ЖК-экране. Каждое нажатие верхней или нижней части клавиши « $\blacktriangle_{\gg}/\ll$ соответственно увеличивает или уменьшает, расположенное над ней значение. После перехода значения через 9 или 0 происходит соответствующее изменение на единицу старшего или младшего разряда и дальнейшее изменение текущего разряда, что позволяет осуществлять непрерывное изменение значения выходного сигнала. При длительном нажатии клавиш « $\blacktriangle_{\gg}/\ll \blacktriangledown_{\gg}$ значения изменяются автоматически. Значение выходного сигнала не изменяется, если достигнуто Максимальное или Минимальное значение.

**ɒɚɝ 4:** Ɉднократным нажатием клавиши **VPEAK** выполняется переключение в режим настройки амплитуды выходных импульсов. На ЖК-экране отображается значение 1 В.

**ɒɚɝ 5:** ɍстановите необходимое значение амплитуды выходных импульсов, используя сдвоенные клавиши « $\blacktriangle \gg$ /« $\nabla \gg$ . Каждая сдвоенная клавиша « $\blacktriangle \gg$ /« $\nabla \gg$  соответствует, расположенному над ней разряду числового значения на ЖК-экране. Каждое нажатие верхней или нижней части клавиши « $\blacktriangle$ »/« $\blacktriangledown$ » соответственно увеличивает или уменьшает, расположенное над ней значение. После перехода значения через 9 или 0 происходит соответствующее изменение на единицу старшего или младшего разряда и дальнейшее изменение текущего разряда, что позволяет осуществлять непрерывное изменение значения выходного сигнала. При длительном нажатии клавиш « $\blacktriangle$ »/« $\nabla$ » значения изменяются автоматически. Значение выходного сигнала не изменяется, если достигнуто Максимальное или Минимальное значение.

**ɒɚɝ 6:** Ⱦля того чтобы снова войти в режим установки частоты, нажмите клавишу **FREQ** (ЧАСТОТА).

#### SOURCE

**Шаг 7:** Нажатие клавиши | **ON** | (ВКЛ) приводит к выдаче на выходные гнезда импульсов с предварительно установленной частотой следования и амплитудой и к смене показаний в строке SOURCE на ЖК-экране с **OFF** (ВЫКЛ) на **ON** (ВКЛ).

**SOURCE** 

**Шаг 8:** Для отключения выходного сигнала нажмите клавишу  $\overline{ON}$  (ВКЛ) еще раз. На ЖК-экране в строке SOURCE появится надпись **OFF** (ВЫКЛ), а формируемый сигнал будет выключен.

#### Рекоменлании:

· Ɏункция формирования частоты является недоступной, если включена функция измерения частоты. Она может использоваться только тогда, когда не включена функция измерения частоты калибратора.

Диапазон формируемых частот можно изменить нажатием клавиши **RANGE** (ДИАПАЗОН) в режиме установки частоты.

Значение и диапазон формирования частоты можно изменить и в том случае, когда функция формирования частоты находится в состоянии **ON** (ВКЛ), и тогда, когда она находится в состоянии **OFF** (ВЫКЛ).

# **6.5** Режим формирования числа импульсов (пачки)

Ʉалибратор может выдавать предварительно установленное число импульсов с заданной частотой следования и амплитудой.

**Шаг 1:** Кнопкой PULSE выберите функцию формирования числа импульсов. В нижней части ЖК-

экрана отобразится значение по умолчанию 10 Гц и символ « $\Pi$ ».

**Шаг 2:** При помощи клавиши **RANGE** (ДИАПАЗОН) выберите необходимый диапазон частоты следования импульсов в пачке: 100 Гц, 1 кГц и 10 кГц. В нижней части ЖК-экрана будет отображаться выбранная функция и значение диапазона по умолчанию, а также единицы измерения.

**Шаг 3:** Установите необходимое значение частоты следования импульсов в пачке, используя сдвоенные клавиши « $\blacktriangle \gg / \ll \blacktriangledown \gg$ . Каждая сдвоенная клавиша « $\blacktriangle \gg / \ll \blacktriangledown \gg$  соответствует, расположенному над ней разряду числового значения на ЖК-экране. Каждое нажатие верхней или нижней части клавиши « $\blacktriangle\gg$ /« $\nabla\gg$  соответственно увеличивает или уменьшает, расположенное над

ГРУППА КОМПАНИЙ

ней значение. После перехода значения через 9 или 0 происходит соответствующее изменение на единицу старшего или младшего разряда и дальнейшее изменение текущего разряда, что позволяет осуществлять непрерывное изменение значения выходного сигнала. При длительном нажатии клавиш « $\blacktriangle$ »/« $\nabla$ » значения изменяются автоматически. Значение выходного сигнала не изменяется, если достигнуто Максимальное или Минимальное значение.

**Шаг 4:** Однократным нажатием клавиши **VPEAK** выполняется переключение в режим настройки амплитуды импульсов. На ЖК-экране отображается значение 1 В.

**ɒɚɝ 5:** ɍстановите необходимое значение амплитуды импульсов в пачке, используя сдвоенные клавиши « $\blacktriangle \gg$ /« $\nabla$ ». Каждая сдвоенная клавиша « $\blacktriangle \gg$ /« $\nabla \gg$  соответствует, расположенному над ней разряду числового значения на ЖК-экране. Каждое нажатие верхней или нижней части клавиши « $\blacktriangle$ »/« $\blacktriangledown$ » соответственно увеличивает или уменьшает, расположенное над ней значение. После перехода значения через 9 или 0 происходит соответствующее изменение на единицу старшего или младшего разряда и дальнейшее изменение текущего разряда, что позволяет осуществлять непрерывное изменение значения выходного сигнала. При длительном нажатии клавиш « $\blacktriangle$ »/« $\blacktriangledown$ » значения изменяются автоматически. Значение выходного сигнала не изменяется, если достигнуто Максимальное или Минимальное значение. С помощью клавиш « $\blacktriangle$ » / « $\nabla$ » установите значение амплитуды.

**Шаг 6:** Нажав клавишу **CYC** (ЦИКЛ) войдите в режим установки числа импульсов в пачке. В нижней части ЖК-экрана отобразится значение по умолчанию 1 импульс.

**Шаг 7:** Установите необходимое значение числа импульсов в пачке, используя сдвоенные клавиши « $\blacktriangle$ »/« $\nabla$ ». Каждая сдвоенная клавиша « $\blacktriangle$ »/« $\nabla$ » соответствует, расположенному над ней разряду числового значения на ЖК-экране. Каждое нажатие верхней или нижней части клавиши « $\blacktriangle\gg\ll\blacktriangledown\gg$ соответственно увеличивает или уменьшает, расположенное над ней значение. После перехода значения через 9 или 0 происходит соответствующее изменение на единицу старшего или младшего разряда и дальнейшее изменение текущего разряда, что позволяет осуществлять непрерывное изменение значения выходного сигнала. При длительном нажатии клавиш « $\blacktriangle_{\gg}/\ll$  »

ГРУППА КОМПАНИЙ

значения изменяются автоматически. Значение выходного сигнала не изменяется, если достигнуто Максимальное или Минимальное значение.

**Шаг 8:** Для возврата в режим установки частоты, нажмите клавишу **FREQ** (ЧАСТОТА).

**SOURCE** 

**Шаг 9:** Нажатие клавиши | **ON** | (ВКЛ) приводит к смене показаний в строке SOURCE на ЖК-экране с **OFF** (ВЫКЛ) на **ON** (ВКЛ). На выходных гнездах калибратора сигнал отсутствует. **Шаг 10:** При нажатии клавиши START (ПУСК) калибратор генерирует заданное число импульсов, одновременно на ЖК-экране отображается надпись RUN (ПРОЦЕСС). **Шаг 11:** Когда процесс завершен, калибратор автоматически отключает выход и надпись RUN (ПРОЦЕСС) исчезает с ЖК-экрана.

**Шаг 12:** Для выключения режима формирования числа импульсов нажмите клавишу | ON | (ВКЛ) еще раз. На ЖК-экране в строке SOURCE появится надпись **OFF** (ВЫКЛ).

### Рекоменлании:

- · Ɏункция генерации пачки импульсов недоступна, если включена функция измерения частоты. Она может применяться только тогда, когда выключена функция измерения частоты.
- Диапазон частот можно изменить только нажатием клавиши **RANGE** (ДИАПАЗОН) в режиме установки частоты.
- Когда надпись RUN (ПРОЦЕСС) исчезнет с ЖК-экрана, вы можете изменить значения частоты и амплитуды как при включенной **ON** (ВКЛ), так и при выключенной **OFF** (ВЫКЛ) функции формирования числа импульсов.
- В процессе генерации пачки импульсов нажатие клавиши **START** (ПУСК) останавливает вывод, а надпись RUN (ПРОЦЕСС) исчезает с ЖК-экрана. Нажмите клавишу **START** (ПУСК) еще раз, чтобы повторить генерацию пачки.

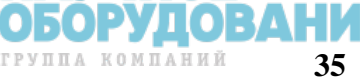

**SOURCE** 

• Для повторения вывода пачки импульсов калибратор должен находиться в состоянии ON  $(BKJ)$ .

# **6.6 Ɏɭɧɤɰɢɹ ɨɛɧɭɥɟɧɢɹ (Zero-off)**

ɉри любом значении напряжения постоянного тока (DCV), постоянного тока (DCI) нажатие клавиши **ZERO** (НОЛЬ) приводит к выключению выходного сигнала. Эта функция обнуляет предварительно установленное значение выходного сигнала. ȼ функции источника давления нажатие клавиши **ZERO** (НОЛЬ) приводит к удалению текущего значения. Для модуля абсолютного давления калибратор сохраняет значение обнуления и автоматически использует его вновь.

В режимах формирования: «Частота», «Количество импульсов», «Ключ» - функция **ZERO** (НОЛЬ) недоступна.

# **7 ФУНКЦИЯ ИЗМЕРЕНИЙ**

ɉри помощи калибратора вы можете измерить напряжение постоянного тока, силу постоянного тока, частоту, выполнить проверку целостности цепи (прозвонку) и фиксировать давление с использованием внешних модулей давления типа АРМ.

# **Δ ВНИМАНИЕ**

· Ʉалибратор совместно с прилагаемыми измерительными кабелями имеет допустимое напряжение на входных гнездах относительно земли максимум 60 В. Во избежание поражения электрическим током НЕ применяйте калибратор в цепях с напряжением, превышающим максимальное напряжение относительно земли.

Допустимое напряжение относительно земли при подключении термопары к входным гнездам составляет максимум 60 В. Во избежание поражения электрическим током не применяйте адаптер подключения термопар для измерения напряжения в цепи при напряжении, превышающем максимальное напряжение относительно земли.

#### Рекоменлании:

• С помощью клавиши **HOLD** вы можете включить режим удержания на дисплее последнего измеренного значения.

• Показание измеренного значения обновляется различными способами в зависимости от использующейся функции измерения. В верхней части ЖК-экрана при смене диапазона отображается знак **«- - - - -** ». ȿсли входное значение превышает максимальное значение диапазона, на ɀɄ-экране отображается знак «**oL**».

·

### **7.1 Подключение измерительных проводов к входным гнездам**

**Для измерения напряжения постоянного тока(mV) и целостности цепи (прозвонке) (Рисунок 10).**

**Шаг 1:** Подсоедините черный измерительный провод к входному гнезду «**COM**», а красный измерительный провод к входному гнезду «**mV**».

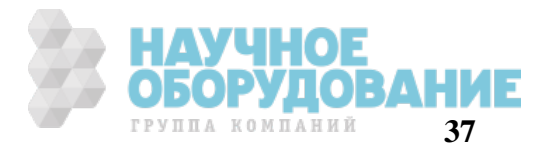

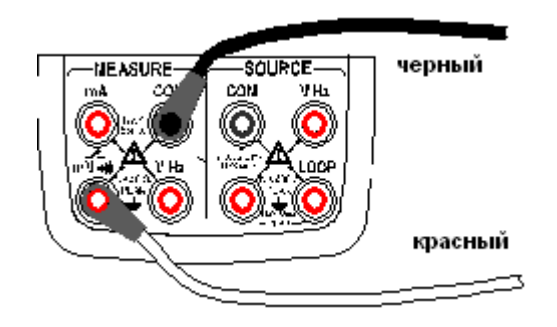

Рис. 10. Измерение напряжения постоянного тока mV и проверка целостности цепи (прозвонка)

Шаг 2: Убедившись в соответствии полярностей подключения, подсоедините другие концы измерительных проводов к тестируемому устройству.

### Для измерения напряжения постоянного тока (V) и частоты (Рисунок 11)

Шаг 1: Подсоедините черный измерительный провод к входному гнезду «СОМ», а красный измерительный провод к входному гнезду «VHz».

Шаг 2: Убедившись в соответствии полярностей подключения, подсоедините другие концы измерительных проводов к тестируемому устройству.

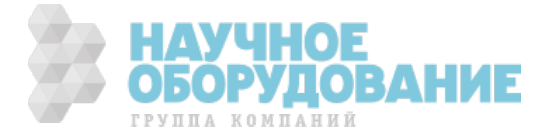

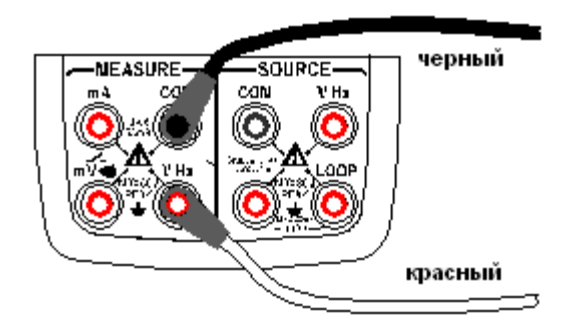

Рис. 11. Измерение напряжения постоянного тока V и частоты

### Для измерения силы постоянного тока (Рисунок 12)

**Шаг 1:** Подсоедините черный измерительный провод к входному гнезду «СОМ», а красный измерительный провод к входному гнезду «mA».

Шаг 2: Убедившись в соответствии полярностей подключения, подсоедините другие концы измерительных проводов к тестируемому устройству

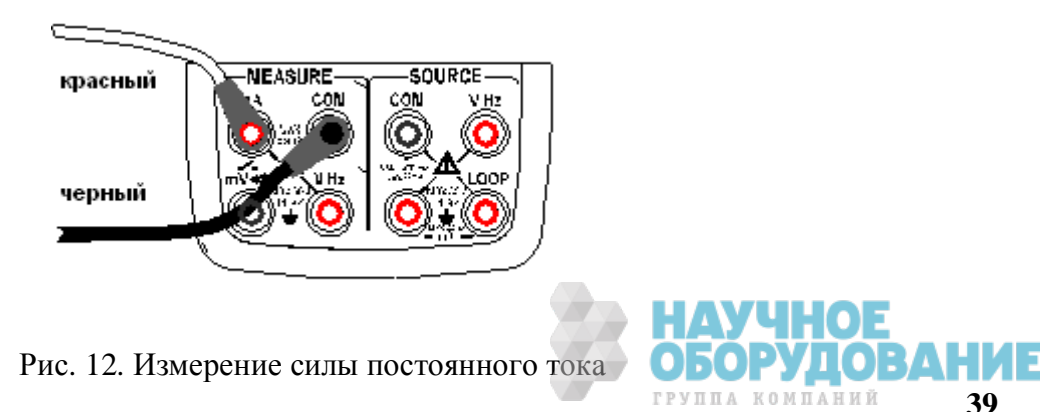

# **Δ ВНИМАНИЕ**

Перед подключением калибратора к тестируемому оборудованию отключит питание оборудования.

Не измеряйте напряжение или ток, превышающие допустимое значение напряжения (60 **B**) или тока (55 мА). В противном случае вы рискуете повредить оборудование и получить электротравму.

Ошибка при подключении к входному гнезду напряжения, вместо входного разъема тока, и наоборот, является чрезвычайно опасной. НИКОГДА не допускайте подобной ошибки.

Входные разъемы тока оснащены встроенным плавким предохранителем тока. При перегрузке по току на входе предохранитель перегорит. В этом случае необходимо заменить предохранитель новым аналогичным. Подробная информация по замене предохранителя дана в разделе «Замена аккумулятора и плавкого предохранителя».

# *A* **RHUMAHUE**

Ɉшибка при подключении или выполнении данного вида измерения может привести не только к повреждению оборудования, но и к электротравмам. ɉроявляйте особую внимательность при выполнении данного вида измерения.

# **7.2** Измерение постоянного напряжения (DCV)

**ɒɚɝ 1:** ɍбедитесь в том, что измерительные провода не подключены к тестируемому устройству.

**Шаг 2:** Кнопкой V выберите функцию измерения напряжения постоянного тока.

**ɒɚɝ 3:** ɉодсоедините измерительные провода к тестируемому оборудованию.

**Шаг 4:** При помощи клавиши **RANGE** (ДИАПАЗОН) выберите необходимый диапазон измерений: 250 мВ, 5 В, 50 В. В верхней части ЖК-экрана будет отображаться выбранная функция и измеренное значение, а также единица измерения.

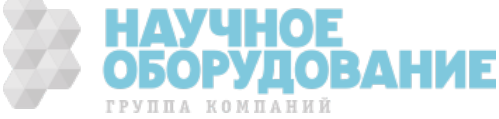

# **7.3** Измерение постоянного тока (DCI)

**Шаг 1:** Убедитесь в том, что измерительные провода не подключены к тестируемому устройству.

**Шаг 2:** Кнопкой **mA** выберите функцию измерения постоянного тока.

**Шаг 3:** Подсоедините измерительные провода к тестируемому оборудованию.

**Шаг 4:** В верхней части ЖК-экрана будет отображаться выбранная функция и измеренное значение, а также единица измерения.

#### **7.3.1** • Отображение относительных елиниц «%» в режиме измерения тока «4-20 мА»

В функции измерения постоянного тока измеренное значение тока в % отображается на дополнительном дисплее. Это значение рассчитывается по следующей формуле:

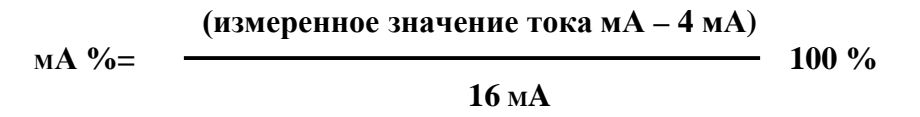

#### **7.3.2** Измерение тока в токовой петле с использованием встроенного источника напряжения

Ⱦанная функция позволяет измерять постоянный ток в токовой петле при отсутствии внешнего источника питания за счет применения встроенного в калибратор преобразователя на выходное напряжение 24 В в соответствии с описанной ниже процедурой:

**Шаг 1:** Когда калибратор находится в функции измерения тока, нажатие клавиши LOOP (ЦЕПЬ) приведет к появлению на ЖК-экране надписи LOOP. Произойдет включение встроенного преобразователя на выходное напряжение 24 В.

**Шаг 2:** Подсоедините калибратор с разъемом токовой петли, как показано на Рисунке 13.

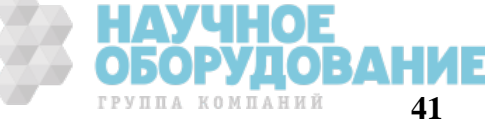

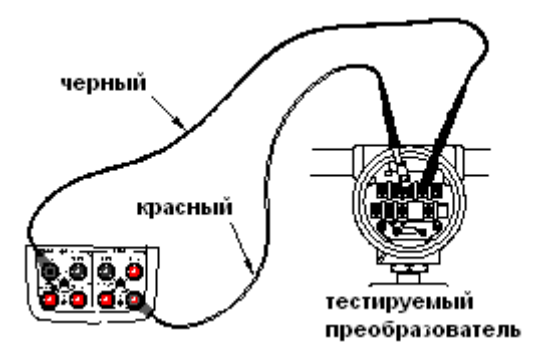

Рисунок 13. Измерение тока в токовой петле с использованием встроенного преобразователя 24 В.

#### Примечание:

Поскольку применение описанной выше функции требует потребления тока 25 мА, работа калибратора от аккумулятора приведет к значительному сокращению срока службы аккумулятора.

# **7.4** Измерение частоты

**ɒɚɝ 1:** ɍбедитесь в том, что измерительные провода не подключены к тестируемому устройству.

**ɒɚɝ 2:** Ʉнопкой **FREQ** выберите функцию измерения частоты.

**ɒɚɝ 3:** ɉодсоедините измерительные провода к тестируемому оборудованию.

**Шаг 4:** При помощи клавиши **RANGE** (ДИАПАЗОН) выберите необходимый диапазон измерений: 500 Гц, 5 кГц, 50 кГц. В верхней части ЖК-экрана будет отображаться выбранная функция и измеренное значение, а также единица измерения.

### Рекоменлации:

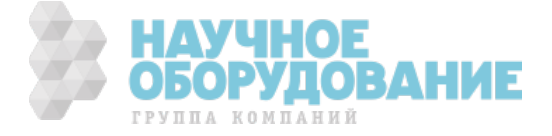

Ɏункция измерения частоты является недоступной, если включена одна из функций формирования: частоты, числа импульсов или давления. Эта функция может применяться только тогда, когда не включена функция формирования частоты, числа импульсов, управления внешней цепью или давления.

# **7.5 Проверка целостности цепи (прозвонка)**

ɉрозвонка цепи используется для определения целостности цепи (при сопротивлении цепи менее 200 Ом). Кнопкой • Э выберите функцию определения целостности цепи. В верхней части ЖКэкрана отобразится символ «• **))**». Подключение измерительных проводов показано на Рисунке 10. Если измеряемое сопротивление проверяемой цепи менее 200 Ом, раздается непрерывный сигнал зуммера, а на ЖК-экране отображается измеренное значение сопротивления.

# 7.6 Работа с модулями давления

Ʉалибратор может использоваться для измерения давления, калибровки датчиков давления и выключателей давления. Для этого используются опциональные модули давления.

Модули давления имеют различные диапазоны и типы. По причине различий рабочей среды и точности разных модулей давления необходимо ознакомиться с Руководством пользователя модулей давления перед началом работы.

ɋледуйте перечисленным ниже инструкциям для того, чтобы правильно соединить тестируемое оборудование с соответствующим модулем давления.

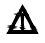

 $\mathbf{\Lambda}$  Внимание

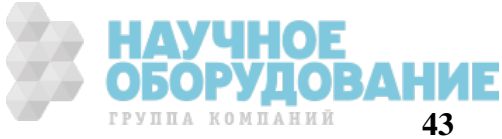

ȼо избежание быстрого сброса давления в системе используйте запорный клапан для постепенного стравливания давления, устанавливаемый в соединении модуля давления с системой.

# Предупреждение

Во избежание механического повреждения модуля давления не рекомендуется применять усилие более 13,5 Нм при подсоединении трубок и конвертора.

- Во избежание каких-либо повреждений модуля давления по причине избыточного давления не рекомендуется применять давление, выше указанного максимального значения.
- Во избежание повреждений в результате коррозии рекомендуется использовать модуль только с указанными рабочими средами. Сочетаемость с допустимыми рабочими средами указана на этикетке модуля давления, или в инструкции к модулю давления.

## **7.6.1** Измерение давления

В функции формирования давления при изменении диапазона измерений калибратор автоматически сохраняет показания давления и диапазон на ЖК-экране. Нажатие клавиши **HOLD** (ɍȾȿɊɀȺɇɂȿ) включает режим удержания **HOLD**.

**Шаг 1:** Соедините модуль давления с калибратором, как показано на Рисунке 14. Резьба трубки модуля давления совместима с ¼-дюймовым разъемом с нормальной трубной резьбой (NPT). Если резьба тестируемого устройства отличается от указанной, свяжитесь с Поставщиком.

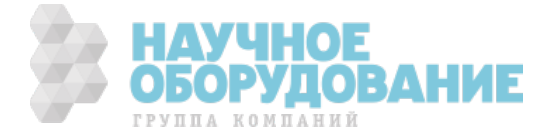

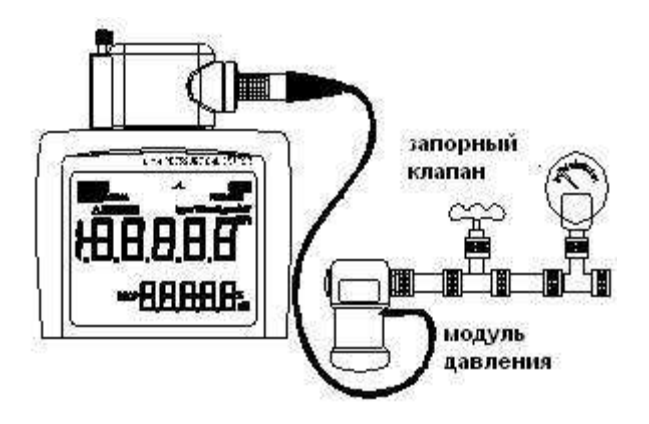

Рис. 14. Измерение давления

**Шаг 2:** Кнопкой **MODE** выберите функцию измерения давления. На экране отобразится надпись **"PRESSURE".**

**Шаг 3:** Нажмите кнопку **ON**. Калибратор соединяется с модулем давления, определяет значение давления и автоматически устанавливает диапазон. При невозможности соединения с модулем давления в нижней части ЖК-экрана появляется надпись **NO.OP** (НЕТ ОПЕРАЦИИ).

**ɒɚɝ 4:** Ɉбнулите показания, следуя инструкциям руководства пользователя модуля давления. Когда значения превысят 95% максимального значения диапазона, в нижней части ЖК-экрана появится надпись **ERROR** (ОШИБКА). Нажатие клавиши **ZERO** (НОЛЬ) устанавливает калибратор на 0, а в нижней левой части ЖК-экрана появляется символ « $\Delta$ ».

Рекомендации:

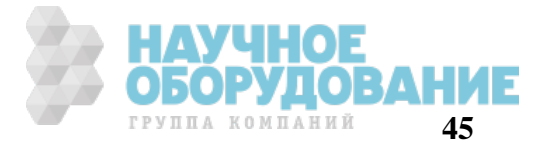

Для модуля абсолютного давления калибратор сохраняет значение, полученное после  $\bullet$ обнуления, и автоматически использует его вновь. Поэтому у пользователя нет необходимости каждый раз обнулять измеренные значения.

Нажимая кнопку UNIT, выберите единицы измерения (kg/cm<sup>2</sup>, cmH<sub>2</sub>O,mmHg, PSI,bar,mbar,MPa,Kpa).

#### 7.6.2 Калибровка датчиков давления

Шаг 1: Соедините модуль давления с калибратором, как показано на Рисунке 15.

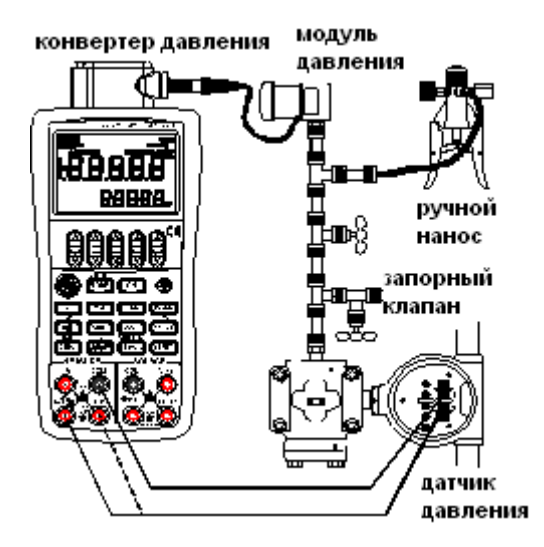

Рис. 15. Калибровка датчиков давления.

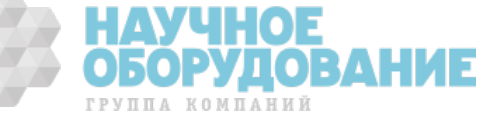

**Шаг 2:** Нажмите кнопку **ON**. Калибратор соединяется с модулем давления, определяет значение давления и автоматически устанавливает диапазон. При невозможности соединения с модулем давления в нижней части ЖК-экрана появляется надпись **NO.OP** (НЕТ ОПЕРАЦИИ).

**Шаг 3:** Нажмите кнопку **V** для выбора функции измерения напряжения.

**ɒɚɝ 4:** Ɉбнулите показания, следуя инструкциям руководства пользователя модуля давления. Когда значения превысят 95% максимального значения диапазона, в нижней части ЖК-экрана появится надпись **ERROR** (ОШИБКА). Нажатие клавиши **ZERO** (НОЛЬ) устанавливает калибратор на 0, а в нижней левой части ЖК-экрана появляется символ « $\Delta$ ».

**Шаг 5:** Создайте давление в системе, пока на ЖК-экране не установится требуемое значение давление. Дополнительный дисплей покажет значение напряжения с датчика.

**Шаг 6:** Нажатием на кнопку **RANGE** для выбора предела измерения напряжения.

#### Рекомендации:

Для модуля абсолютного давления калибратор сохраняет значение, полученное после обнуления, и автоматически использует его вновь. Поэтому у пользователя нет необходимости каждый раз обнулять измеренные значения.

#### **7.6.3 • Калибровка двухпроводных датчиков давления**

Ʉалибратор может измерять ток с датчика давления

**Шаг 1:** Соедините модуль давления с калибратором, как показано на Рисунке 16.

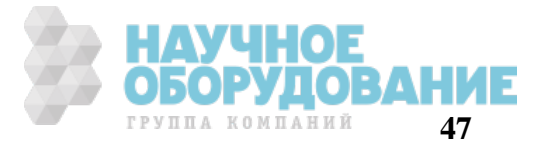

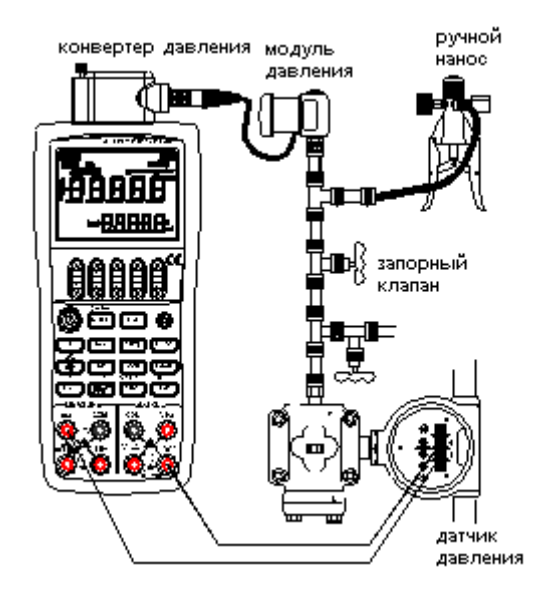

Рис. 16. Калибровка двухпроводных датчиков давления

**Шаг 2:** Нажмите кнопку **ON**. Калибратор соединяется с модулем давления, определяет значение давления и автоматически устанавливает диапазон. При невозможности соединения с модулем давления в нижней части ЖК-экрана появляется надпись **NO.OP** (НЕТ ОПЕРАЦИИ).

**Шаг 3:** Нажмите кнопку **mA** для выбора функции измерения тока.

**ɒɚɝ 4:** Ɉбнулите показания, следуя инструкциям руководства пользователя модуля давления. Когда значения превысят 95% максимального значения диапазона, в нижней части ЖК-экрана появится надпись **ERROR** (ОШИБКА). Нажатие клавиши **ZERO** (НОЛЬ) устанавливает калибратор на 0, а в нижней левой части ЖК-экрана появляется символ « $\Delta$ ».

ГРУППА КОМПАНИЙ

**Шаг 5:** Создайте давление в системе, пока на ЖК-экране не установится требуемое значение давление. Дополнительный дисплей покажет значение тока с датчика. **ɒɚɝ 6:** ɇажмите на кнопку **RANGE** для отображения значения тока в %.

**7.6.4 • Калибровка выключателей давления.** 

**Шаг 1:** Соедините модуль давления с калибратором, как показано на Рисунке 17.

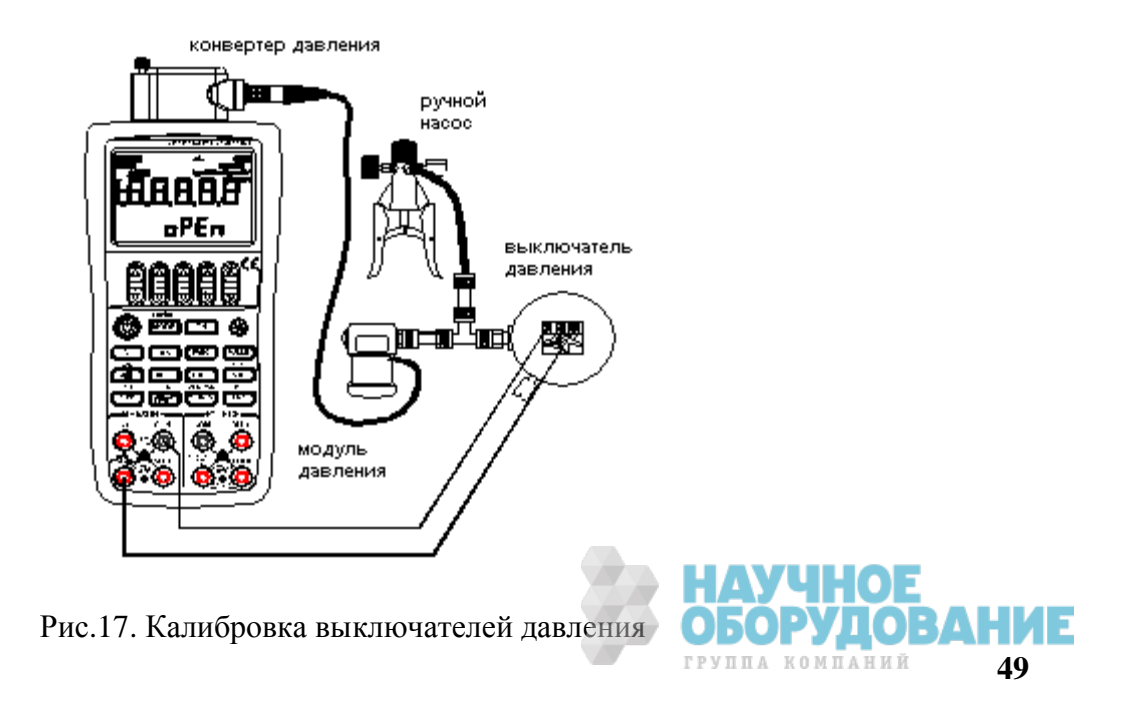

**Шаг 2:** Нажмите кнопку **ON**. Калибратор соединяется с модулем давления, определяет значение давления и автоматически устанавливает диапазон. При невозможности соединения с модулем давления в нижней части ЖК-экрана появляется надпись **NO.OP** (НЕТ ОПЕРАЦИИ).

**Шаг 3:** Нажмите кнопку •• для выбора функции ключа. На экране отобразится символ  $\sim$ . **ɒɚɝ 4:** Ɉбнулите показания, следуя инструкциям руководства пользователя модуля давления. Когда значения превысят 95% максимального значения диапазона, в нижней части ЖК-экрана появится надпись **ERROR** (ОШИБКА). Нажатие клавиши **ZERO** (НОЛЬ) устанавливает калибратор на 0, а в нижней левой части ЖК-экрана появляется символ « $\Delta$ ».

**Шаг 5:** Создайте давление в системе, пока на ЖК-экране не установится требуемое значение давление. Ⱦополнительный дисплей покажет состояние выключателя **"CLOSE" (ЗАКРЫТО)** или **" OPEN"(ОТКРЫТО)**. ɋостояние **OPEN"(ОТКРЫТО)** будет сопровождаться звуковым сигналом. **Шаг 6:** Нажмите на кнопку **HOLD** для открытия ключа и измерения давления.

### 7.7 Функция усреднения результатов измерений

ȼыбор функции усреднения результатов измерений стабилизирует измеренное значение, отображаемое на ЖК-экране.

ȼ функциях измерения: постоянного напряжения (DCV), постоянного тока (DCI), давления нажатие клавишу **AVG** (УСРЕДН.) вызывает вычисление среднего значения результатов измерений. На ЖК-экране отображается надпись «AVG». Повторное нажатие клавиши **AVG** выключает функцию усреднения и надпись «AVG» исчезает с экрана.

### 7.8 Функция удержания измеренного значения

Помимо функций измерения целостности цепи может быть также использована функция удержания, сохраняющая последнее измеренное значение в верхней части ЖК-экрана. Измеренное значение на ЖК-экране не обновляется.

Режим удержания показаний выбирается путем нажатия клавиши **HOLD** (УДЕРЖАНИЕ), при этом на ЖК-экране отображается надпись «HOLD». Для отмены режима снова нажмите клавишу **HOLD** и надпись «HOLD» исчезнет с экрана.

# **8 • ЗАВОДСКИЕ НАСТРОЙКИ КАЛИБРАТОРА**

ȼы можете изменить заводские настройки калибратора.

ɉеред включением питания калибратора нажмите и удерживаете клавишу **ZERO** , чтобы войти в меню заводских настроек по умолчанию.

# **8.1Настройка времени автоматического отключения питания**

**Шаг 1:** Войдите в меню заводских настроек. В верхней части ЖК-экрана появится надпись «АР.ОГЕ» (АВТОМАТИЧЕСКОЕ ОТКЛЮЧЕНИЕ ПИТАНИЯ), обозначающая режим настройки времени автоматического отключения питания.

**Шаг 2:** Установите время в интервале 0-60 минут при помощи второй справа сдвоенной клавиши  $\alpha \blacktriangle \omega / \alpha \blacktriangledown \omega$ .

Каждое нажатие клавиш «▲» / «▼» ведет к соответствующему увеличению или уменьшению на 10 минут значения времени автоматического отключения питания. Постоянное нажатие на клавишу вызывает непрерывное увеличение или уменьшение значения. При достижении максимального или минимального значения время перестает изменяться.

### SOURCE

**Шаг 3:** При нажатии правой клавиши **ON** (ВКЛ.) на ЖК-экране в течение 1 секунды отображается надпись «SAVE» (СОХРАНИТЬ).

### Рекоменлании:

Если значение времени автоматического отключения питания установлено на 0, автоматического отключения питания не происходит.

### **8.2**Настройка времени подсветки дисплея

**ɒɚɝ 1:** ɇажмите кнопку **MODE** , в верхней части ɀɄ-экрана появится надпись **«**BL.OFF**»** (ПОДСВЕТКА ВЫКЛ.), обозначающая режим установки времени включения подсветки дисплея. **ɒɚɝ 2:** ɍстановите время включения подсветки дисплея, используя сдвоенные клавиши « $\blacktriangle \gg$  / « $\nabla \gg$ . Единицей измерения является секунда.

Каждая сдвоенная клавиша «▲»/«▼» соответствует, расположенному над ней разряду числового значения на ЖК-экране. Каждое нажатие верхней или нижней части клавиши « $\blacktriangle_{\gg}/\ll \blacktriangledown_{\gg}$ соответственно увеличивает или уменьшает, расположенное над ней значение. ɉосле перехода значения через 9 или 0 происходит соответствующее изменение на единицу старшего или младшего разряда и дальнейшее изменение текущего разряда, что позволяет осуществлять непрерывное изменение значения времени. При длительном нажатии клавиш « $\blacktriangle_{\gg}/\ll$  » значения изменяются автоматически. Значение времени не изменяется, если достигнуто Максимальное или Минимальное значение. Диапазон установки время включения подсветки дисплея лежит в пределах (0-3600) секунд.

**SOURCE** 

**Шаг 3:** При нажатии правой клавиши **ON** (ВКЛ.) на ЖК-экране в течение 1 секунды отображается надпись «SAVE» (СОХРАНИТЬ).

#### Рекоменлании:

ɉодсветка автоматически не отключится, если значение время включения подсветки дисплея установлено на 0. В этом случае ее нужно отключать вручную.

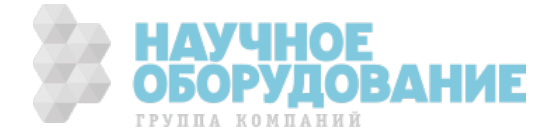

# 8.3Выбор частоты (50Гц/ 60Гц)

**Шаг 1:** При нажатии левой клавиши | **MODE** (ВКЛ.) в верхней части ЖК-экрана появится надпись «FRSET» (УСТАНОВЛЕННАЯ ЧАСТОТА), обозначающая режим установки подавляемой частоты. **Шаг 2:** С помощью правой сдвоенной клавиши « $\blacktriangle$ » / «**V**»выполняется переключение между частотой 50 Ги и 60 Ги.

**SOURCE** 

**Шаг 3:** При нажатии правой клавиши **ON** (ВКЛ.) на ЖК-экране в течение 1 секунды отображается надпись «SAVE» (СОХРАНИТЬ).

### **8.4** Заводские настройки по умолчанию

**MEASURE** 

**Шаг 1:** При нажатии левой клавиши  $|ON|$  (ВКЛ.) в верхней части ЖК-экрана появится надпись «FACRY» (ЗАВОДСКИЕ НАСТРОЙКИ), обозначающая режим настроек по умолчанию.

**SOURCE** 

**Шаг 2:** При нажатии правой клавиши **ON** (ВКЛ.) на ЖК-экране в течение 1 секунды отображается надпись «SAVE» (СОХРАНИТЬ). Ниже показаны все настройки по умолчанию: «АР.ОҒҒ» (АВТОМАТИЧЕСКОЕ ОТКЛЮЧЕНИЕ ПИТАНИЯ): 10 мин. «BL.OFF» (ОТКЛЮЧЕНИЕ ПОДСВЕТКИ): 10 с. «FRSET» (УСТАНОВЛЕННАЯ ЧАСТОТА): 50 Гц.

### Рекоменлации:

При любом изменении текущих настроек калибратора нажмите правую клавишу **ON** (ВКЛ.), чтобы сохранить новое значение.

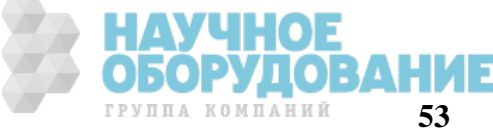

**SOURCE** 

# **9 ɉɊȺȼɂɅȺ ɏɊȺɇȿɇɂə**

ɉрибор, поступающий на склад, может храниться в упакованном виде в течение одного года.

ɍсловия хранения прибора:

*Ɉɬаɩɥиваɟɦɵɟ ɯɪаɧиɥища*:

- температура воздуха от  $+5$  °C до  $+40$  °C,
- относительная влажность до 80 % при температуре  $+25$  °С.

*Не отапливаемые хранилища*:

- температура воздуха от минус -20 до плюс +60°С,
- относительная влажность воздуха до 98 % при температуре + 25 °С.

Ⱦлительное хранение

Ⱦлительное хранение прибора осуществляется в капитальном отапливаемом хранилище в условиях:

1. температура воздуха от +5 °С до +40 °С;

2. относительная влажность воздуха до 80 % при температуре +35 °С и ниже без конденсации влаги.

ОВАНИЕ

3. приборы без упаковки следует хранить при температуре воздуха от плюс +10 до плюс +35 °С и относительной влажности воздуха 80% при температуре +25 °С

ɋрок хранения прибора 10 лет.

ȼ течение срока хранения прибор необходимо включать в сеть не реже одного раза в год для проверки работоспособности.

На период длительного хранения и транспортирования производится обязательная консервация прибора.

# **10 ПРАВИЛА ТРАНСПОРТИРОВАНИЯ**

### **10.1 Тара, упаковка и маркировка упаковки**

Ⱦля обеспечения сохранности прибора при транспортировании должна применяться укладочная коробка с амортизаторами из пенопласта.

### **10.2 Условия транспортирования**

1. Транспортирование прибора в укладочной коробке производится всеми видами транспорта при температуре окружающего воздуха от минус 20 °С до плюс 60°С и относительной влажности до 95 % при температуре окружающей среды не более плюс 30°С.

2. При транспортировании самолетом прибор должен быть размещен в отапливаемом герметизированном отсеке.

3. ɉри транспортировании должна быть предусмотрена защита от попадания атмосферных осадков и пыли. Не допускается кантование прибора.

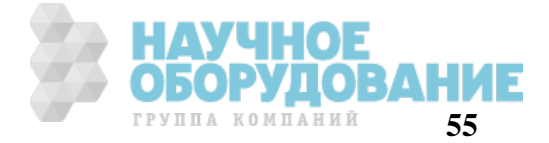

# **11 ТЕХНИЧЕСКОЕ ОБСЛУЖИВАНИЕ**

Данный раздел содержит несколько основных процедур обслуживания. Ремонт, калибровка и обслуживание, не указанные в данном руководстве, должны проводиться только *квалифицированным персоналом*. При необходимости проведения процедур технического обслуживания, не указанных в данном руководстве, обратитесь в сервисный центр.

### **11.1** Уход за поверхностью и чистка прибора

Избегать воздействия на прибор неблагоприятных внешних условий. Корпус прибора АКИП-7301 не является водонепроницаемым. Не подвергать ЖК-дисплей воздействию прямого солнечного света в течение длительного интервала времени.

Для очистки внешних поверхностей прибора использовать мягкую ткань. Быть особо осторожным при чистке пластикового экрана ЖК-дисплея, чтобы избежать появления царапин. Для удаления загрязнений использовать ткань, смоченную в воде или в 75 %-ом растворе технического спирта. Периодически протирайте корпус влажной тканью, смоченной в моющем средстве. Не используйте абразивные материалы или растворители.

### 11.2 Замена батарей

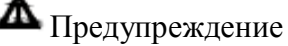

ȼо избежание электрического удара:

- Прежде чем открыть крышку отсека батарей отключите изм. провода вх. гнезд прибора.
- Перед использованием измерительного прибора закройте и защелкните крышку отсека батарей.

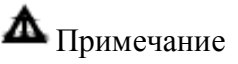

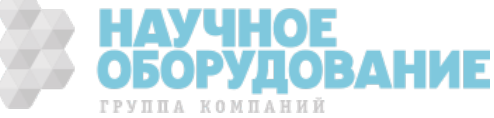

- Нельзя перемешивать новые и старые батареи.
- Если предполагается длительная пауза в использовании прибора, перед этим следует вытащить из прибора батареи.
- · ɍтилизация старых батарей выполняется в соответствии с местными нормами и законами.

Замена батарей выполняется описанным ниже способом. Пример показан на рисунке 11. Используйте четыре щелочных батареи ААА.

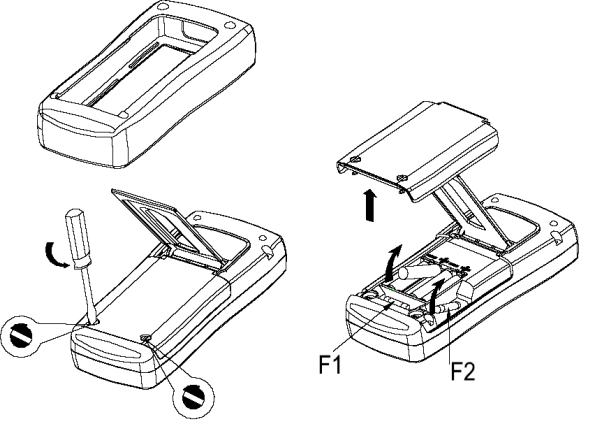

Рисунок 11. Замена источника питания и предохранителей

1. ɍберите измерительные провода и отключите питание (OFF) измерительного прибора.

2. Специальные действия: снимите защитный чехол с прибора, начиная с передней нижней части, растягивая чехол наружу и вниз. Затем с помощью плоской отвертки поверните оба винта крышки отсека батарей против часовой стрелки таким образом, чтобы прорезь находилась параллельно картинке винта, отштампованной на корпусе.

3. Поднимите дверцу отсека батарей.

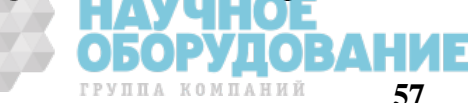

4. Вытащите батареи измерительного прибора.

5. Замените их четырьмя новыми щелочными батареями ААА.

6. Установите на место крышку отсека батарей и затяните винты.

7. ɍстановите на место защитный чехол в обратном порядке

ɉредостережение

ɉрежде чем заменить батареи убедитесь, что полярность установки батарей совпадает со значками, нанесенными на месте установки.

#### **11.3** Замена предохранителя

ɉредупреждение

Во избежание травм персонала или повреждения прибора используйте для замены только предохранители, соответствующие данным спецификациям.

ɋпецификации предохранителей: для F1 - 63mA 250V, для F2 - 0.5A 250V, быстроплавкие.

Защитный предохранитель F2 (0.5A 250V) установлен в разъеме входа тока, а защитный предохранитель F1 (63mA 250V) находится в разъеме выхода тока.

# **12 ПРАВИЛА ТРАНСПОРТИРОВАНИЯ**

# **12.1 Тара, упаковка и маркировка упаковки**

Ⱦля обеспечения сохранности прибора при транспортировании применена укладочная коробка с амортизаторами из пенопласта.

ɍпаковка прибора производится в следующей последовательности:

1. коробку с комплектом комбинированным (ЗИП) уложить в отсек на дно укладочной коробки;

2. прибор поместить в полиэтиленовую упаковку, перевязать шпагатом и поместить в коробку;

3. эксплуатационную документацию поместить в полиэтиленовый пакет и уложить на прибор<br>или между боковой стенкой коробки и прибором; или между боковой стенкой коробки и прибором;

ГРУППА КОМПАНИЙ

- 4. товаросопроводительную документацию в пакете поместить под крышку коробки;
- 5. обтянуть коробку пластиковой лентой и опломбировать;
- 6. маркировку упаковки производить в соответствии с ГОСТ 4192-77.

# **12.2 Условия транспортирования**

1. Ɍранспортирование прибора в укладочной коробке производится всеми видами транспорта при температуре окружающего воздуха от минус 20 °С до плюс 60°С и относительной влажности до 95 % при температуре окружающей среды не более плюс 30°С.

2. При транспортировании самолетом прибор должен быть размещен в отапливаемом герметизированном отсеке.

3. ɉри транспортировании должна быть предусмотрена защита от попадания атмосферных осадков и пыли. Не допускается кантование прибора.

4. Условия транспортирования приборов по ГОСТ 22261-94.

# **13 ГАРАНТИЙНЫЕ ОБЯЗАТЕЛЬСТВА**

Ɏирма - изготовитель (дилер) гарантирует соответствие параметров прибора данным, изложенным в разделе «Технические характеристики» при условии соблюдения потребителем правил эксплуатации, технического обслуживания и хранения, указанных в настоящем Руководстве. Ƚарантийный срок эксплуатации – 12 месяцев со дня продажи прибора.

Адрес сервис-центра: ЗАО «ПриСТ», Москва, ул. Орджоникидзе 8/9, тел. 777-55-91

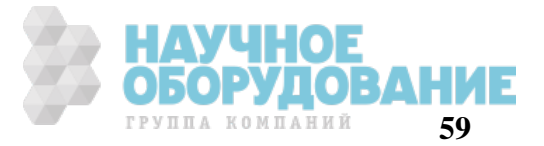

### **14 Приложение №1** (спецификации опциональных модулей давления)

Ниже приведены спецификации, метрологические параметры и емкость каждого Внешнего Модуля Давления (ВМД). Выходной сигнал, поступающий из модуля давления, может вызвать переполнение 5-и разрядов индикатора на ЖК-экране.

В случае выбора неподходящего типа модуля, величина давления не может быть отображена (считано) на экране прибора из-за её несоразмерно малого значения.

ȼ некоторых случаях на ɀɄ-индикаторе отображается сообщение «**OL**» (перегрузка), если величина давления превышает диапазоны, указанные ниже в таблицах.

Tаблица 1. ɋпецификации модулей давления **APM-S**

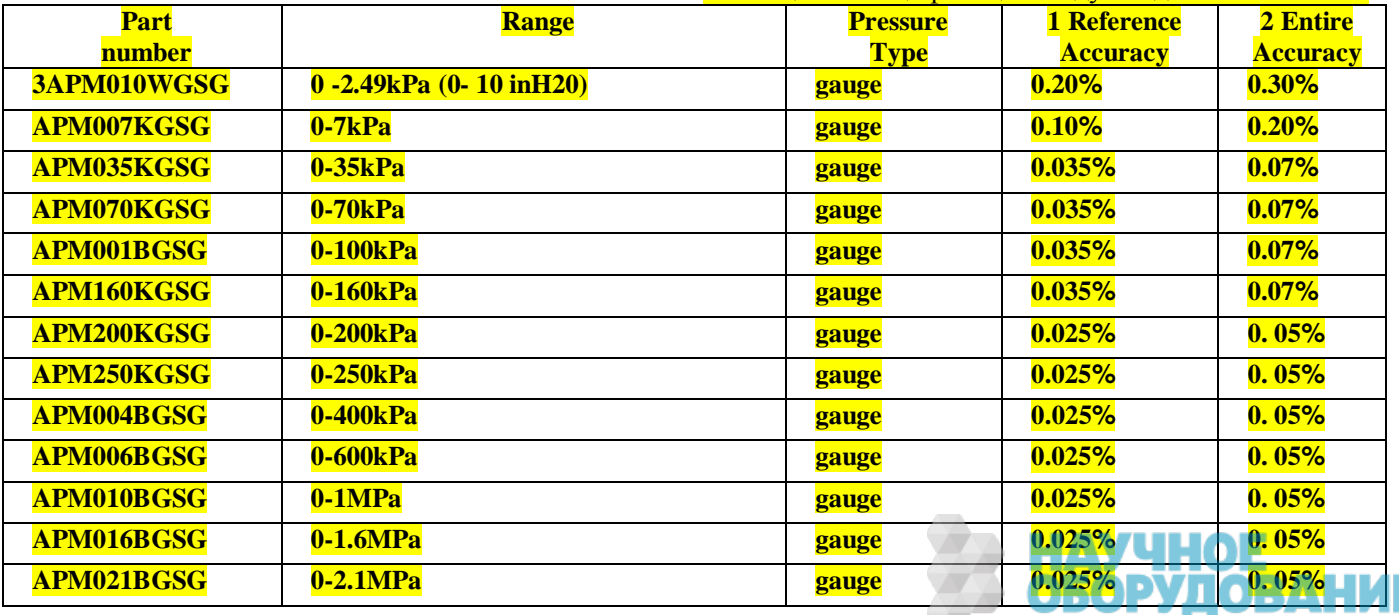

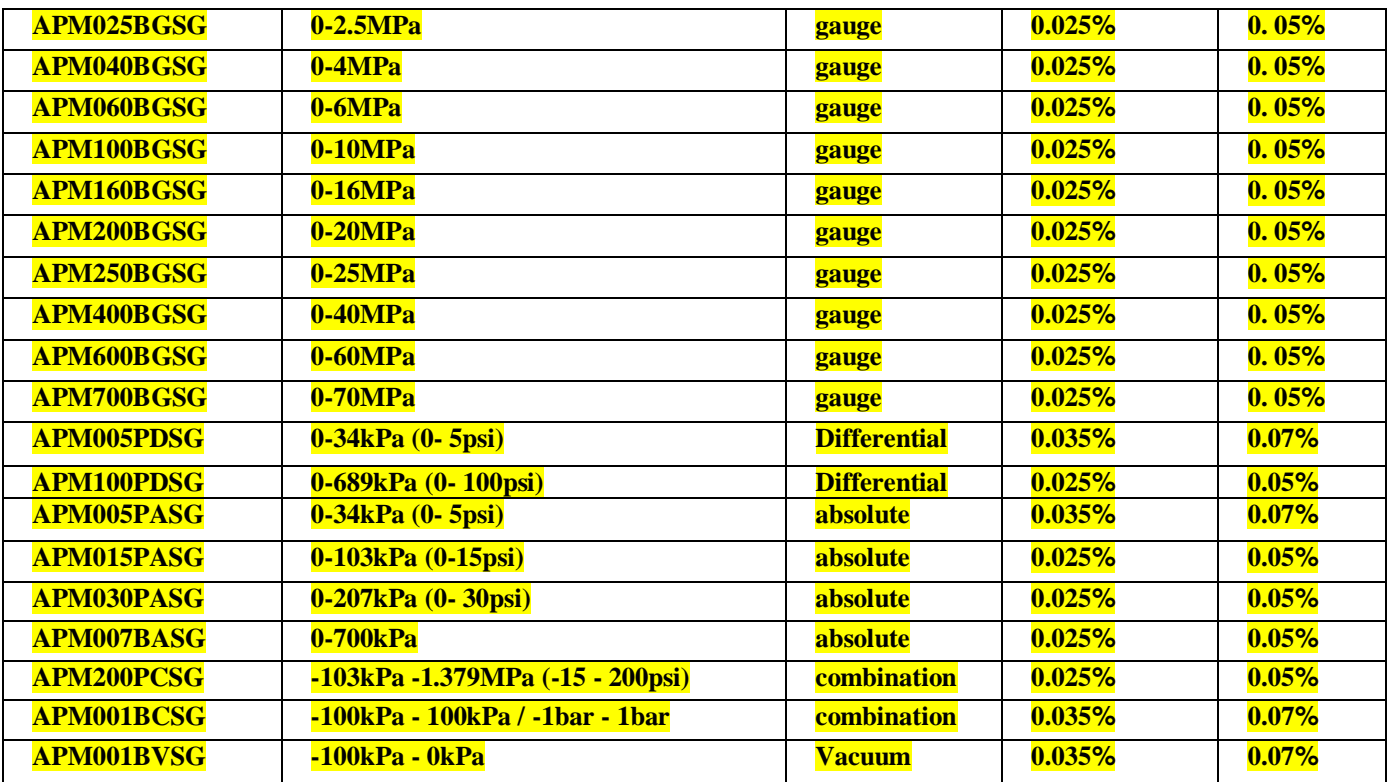

1.Reference Accuracy is defined as the full scale range accuracy gained in the lab environment.

2. Entire Accuracy is defined as the full scale range accuracy in one year including  $0^{\circ}$ C-50°C temperature compensation.

3.APM010WGSG pressure module terminal is non-isolated, which is compatible only with dry or non-corrosive air. Other pressure module terminal is 316LSS isolation, which can be combined with all mediums compatible with 316-type stainless steel, all pressure module reference terminal are non-isolated.

ГРУППА КОМПАНИЙ

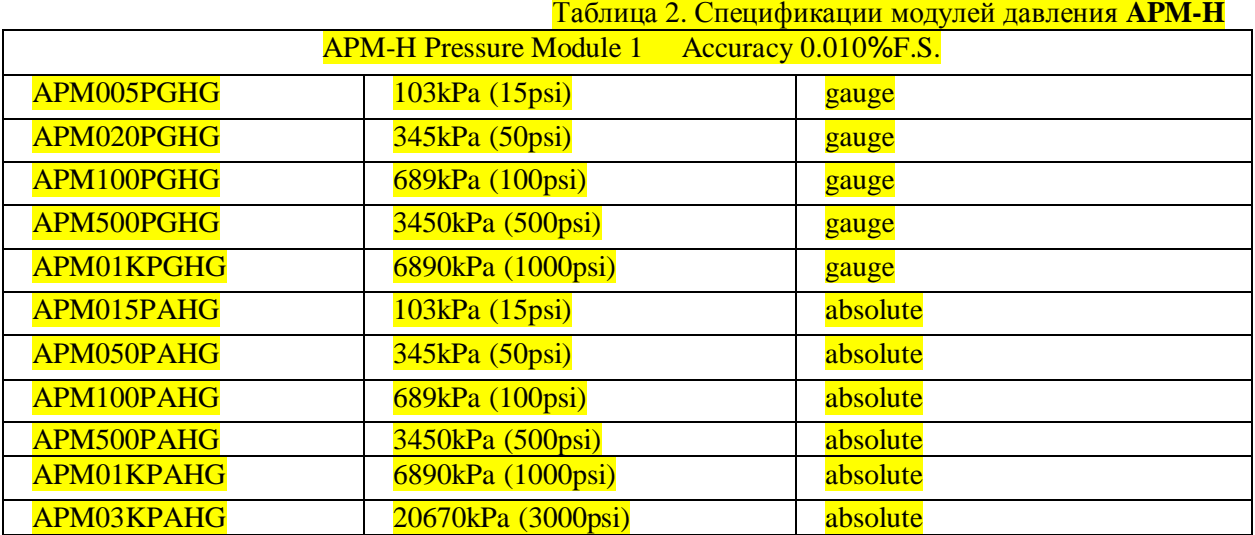

1. Six-month full scale range accuracy includes  $15^{\circ}$ C -  $45^{\circ}$ C temperature compensation.

2. All pressure terminals are non-isolated, which are compatible only with dry or non-corrosive air.

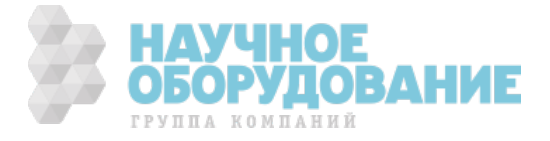